# <span id="page-0-0"></span>**Servisná príručka mobilnej pracovnej stanice Dell Precision™ M4500**

[Práca s počítač](file:///C:/data/systems/wsm4500/sk/SM/work.htm)om [Demontáž a spätná montáž súčastí](file:///C:/data/systems/wsm4500/sk/SM/parts.htm) [Technické údaje](file:///C:/data/systems/wsm4500/sk/SM/specs.htm) [Diagnostika](file:///C:/data/systems/wsm4500/sk/SM/diags.htm) [Nastavenie systému](file:///C:/data/systems/wsm4500/sk/SM/bios.htm)

# **Poznámky, varovania a výstrahy**

**POZNÁMKA:** POZNÁMKA uvádza dôležité informácie, ktoré umožňujú počítač lepšie využívať.

**VAROVANIE: VAROVANIE uvádza možné poškodenie hardvéru alebo stratu údajov, ak sa nebudete riadiť pokynmi.** 

**VÝSTRAHA: VÝSTRAHA poukazuje na možnosť poškodenia majetku, zranenia alebo usmrtenia osoby.** 

Ak ste si zakúpili počítač radu Dell™ n, odkazy na operačné systémy Microsoft® Windows® uvedené v tomto dokumente sa na váš počítač nevzťahujú.

# **Informácie v tejto príručke sa môžu zmeniť bez predchádzajúceho upozornenia. © 2010 Dell Inc. Všetky práva vyhradené.**

Reprodukcia týchto materiálov akýmkoľvek spôsobom bez písomného súhlasu firmy Dell Inc. je prísne zakázaná.

Ochranné známky abužité v tomto texte: *Dell, l*ogo DELL Laritude ON, Precision a Wi-Pi Catcher sú ochranné známky alebo texte in the stockness of one to the stockness of one of the stockness of our beat and to the stockne registrované obchodné známky spoločnosti Microsoft Corporation v Spojených štátoch a iných krajinách*; Adobe, Adobe Adobe Flash Player* sú ochranné známky spoločnosti<br>Adobe Systems Incorporated.

Iné ochranné známky a obchodné názvy môžu byť v tomto dokumente použité v odvolaní sa na spubitných a svoje známky a názvy alebo na svoje výrobky.<br>Spoločnosť Dell Inc. sa zrieka akéhokoľvek nároku a vlastníctvo iných nebra

**Jún 2010 Rev. A00**

# <span id="page-1-0"></span>**Prístupový panel**

**Servisná príručka mobilnej pracovnej stanice Dell Precision™ M4500**

VYSTRAHA: Pred začatím práce v počítači si prečítajte bezpečnostné pokyny, ktoré ste dostali s počítačom. Dalšie informácie o overených<br>bezpečných postupoch nájdete na domovskej stránke dodržiavania súladu na adrese www.de

# **Demontáž prístupového panela**

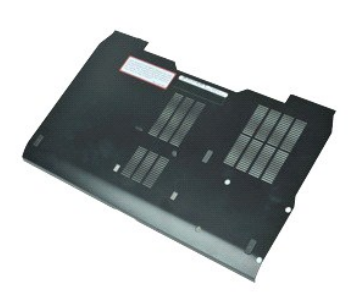

- **POZNÁMKA:** Ak chcete zobraziť obrázky uvedené nižšie, pravdepodobne budete musieť nainštalovať program Adobe™ Flash Player™ z lokality **Adobe.com**.
- 1. Postupujte podľ**a pokynov uvedených v č**asti <u>[Pred servisným úkonom v počítač](file:///C:/data/systems/wsm4500/sk/SM/work.htm#before)i</u>.<br>2. Odskrutkujte skrutku so zapustenou hlavou upev**ňujúcu prístupový panel k spodnej č**asti počít**ač**a.
- 3. Posuňte prístupový panel smerom k prednej strane počítača.
- 4. Prístupový panel vyzdvihnite z počítača.

# **Spätná montáž prístupového panela**

Ak chcete znovu namontovať prístupový panel, vyššie uvedené kroky vykonajte v opačnom poradí.

### <span id="page-2-0"></span>**Batéria**

**Servisná príručka mobilnej pracovnej stanice Dell Precision™ M4500**

VYSTRAHA: Skôr než začnete pracovať vo vnútri počítača, prečítajte si bezpečnostné pokyny dodané s počítačom. Dalšie informácie o overených<br>bezpečných postupoch nájdete na domovskej stránke dodržiavania súladu na adrese ww

# **Odpojenie batérie**

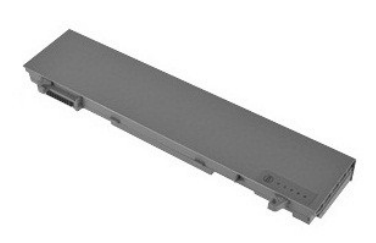

**POZNÁMKA:** Je možné, že bude potrebné nainštalovať program Adobe™ Flash Player™ zo stránky **Adobe.com**, aby bolo možné prezerať nižšie uvedené<br>ilustrácie.

- 1. Postupujte podľa <mark>pokynov uvedených v č</mark>asti <u>[Pred servisným úkonom v počítač](file:///C:/data/systems/wsm4500/sk/SM/work.htm#before)i</u>.<br>2. Posuňte západky na uvoľnenie batérie do odomknutej polohy.
- 3. Batériu vysuňte a vyberte z počítača.

# **Inštalácia batérie**

Ak chcete nainštalovať batériu, vyššie uvedené kroky vykonajte v opačnom poradí.

### <span id="page-3-0"></span>**Zostava spodného šasi**

**Servisná príručka mobilnej pracovnej stanice Dell Precision™ M4500**

VYSTRAHA: Pred začatím práce v počítači si prečítajte bezpečnostné pokyny, ktoré ste dostali s počítačom. Dalšie informácie o overených<br>bezpečných postupoch nájdete na domovskej stránke dodržiavania súladu na adrese www.de

# **Výmena zostavy spodného šasi**

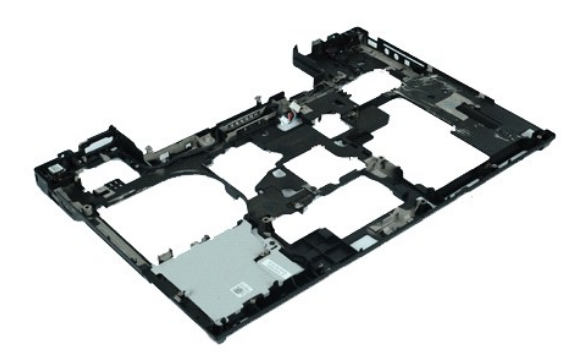

**POZNÁMKA:** Ak chcete zobraziť obrázky uvedené nižšie, pravdepodobne budete musieť nainštalovať program Adobe™ Flash Player™ z lokality **Adobe.com**.

- 1. Postupujte podľa pokynov uvedených v časti [Pred servisným úkonom v počítač](file:///C:/data/systems/wsm4500/sk/SM/work.htm#before)i.
- 
- 
- 
- 2. Odpojte <u>[batériu](file:///C:/data/systems/wsm4500/sk/SM/Battery.htm).</u><br>2. Vyberte <u>[prístupový panel](file:///C:/data/systems/wsm4500/sk/SM/APanel.htm)</u>.<br>4. Vyberte <u>kartu SIM</u>.<br>6. Demontujte <u>[klávesnicu](file:///C:/data/systems/wsm4500/sk/SM/Keyboard.htm).</u><br>7. Vyberte <u>[gombíkovú batériu](file:///C:/data/systems/wsm4500/sk/SM/coincell.htm)</u>.<br>7. Vyberte <u>[kryty závesov](file:///C:/data/systems/wsm4500/sk/SM/lcdhinge.htm).</u><br>9. Demontujte <u>zostavu displeja</u>.
- 
- 
- 
- 10. **Odstráňt**e <u>[pevný disk](file:///C:/data/systems/wsm4500/sk/SM/hdd.htm)</u>.<br>11. Vyberte <u>[flash kartu Latitude ON™](file:///C:/data/systems/wsm4500/sk/SM/laton.htm)</u>.<br>12. Vyberte <u>[kartu bezdrôtovej širokopásmovej siete \(WWAN\)](file:///C:/data/systems/wsm4500/sk/SM/wwan.htm)</u>.
- 13. Vyberte <u>kartu WLAN</u>.<br>14. Vyberte <u>zostavu chladi[ča a ventilátora](file:///C:/data/systems/wsm4500/sk/SM/heatsink.htm)</u>.
- 
- 15. Vyberte <u>procesor</u>.<br>16. Demontujte <u>[zostavu opierky dlaní](file:///C:/data/systems/wsm4500/sk/SM/palmrest.htm)</u>.
- 17. Demontujte <u>kartu Bluetooth®</u>.<br>18. Vyberte <u>kartu Express</u>.
- 
- 19. Vyberte <u>[mediálnu dosku SD](file:///C:/data/systems/wsm4500/sk/SM/sdboard.htm)</u>.<br>20. Vyberte <u>[kartu vstupu/výstupu](file:///C:/data/systems/wsm4500/sk/SM/IO.htm)</u>.

# **Spätná inštalácia zostavy spodného šasi**

Ak chcete znovu namontovať zostavu spodného šasi, vyššie uvedené kroky vykonajte v opačnom poradí.

### <span id="page-4-0"></span>**Nastavenie systému**

**Servisná príručka mobilnej pracovnej stanice Dell Precision™ M4500**

- **O** [Preh](#page-4-1)ľad
- [Vstup do nastavenia systému](#page-4-2)
- [Boot Menu \(Ponuka zavedenia\)](#page-4-3)
- **Waviga[čné klávesy](#page-4-4)**
- Mož[nosti ponuky programu System Setup](#page-4-5)

### <span id="page-4-1"></span>**Prehľad**

Program Nastavenie systému sa používa na:

- l zmenu informácií o konfigurácii systému po pridaní, zmene alebo odpojení hardvéru v počítači,
- l nastavenie alebo zmenu možnosti voliteľnej používateľom, napr. hesla používateľa,
- l prečítanie aktuálneho množstva pamäte alebo nastavenie typu nainštalovaného pevného disku.

Pred použitím programu Nastavenie systému sa odporúča, aby ste si zapísali informácie o nastavení systému na obrazovke v prípade potreby ich použitia v budúcnosti.

**UPOZORNENIE:** Pokiaľ nie ste pokročilí používatelia, nemeňte nastavenia tohto programu. Niektoré zmeny môžu spôsobiť, že počítač nebude správne fungovať.

### <span id="page-4-2"></span>**Vstup do nastavenia systému**

- 
- 1. Zapnite alebo reštartujte počítač. 2. Hneď po zobrazení modrého loga DELL™ stlačte kláves <F2>.

### <span id="page-4-3"></span>**Boot Menu (Ponuka zavedenia)**

Ponuka zavedenia zobrazuje všetky platné zavádzacie zariadenia pre váš počítač. Ponuku zavedenia používajte na:

- l Spustenie diagnostiky na vašom počítači l Vstup do nastavení systému
- l Zmenu sekvencie zavedenia bez trvalej zmeny sekvencie zavedenia v nastaveniach systému.

Na prístup do ponuky zavedenia:

- 
- 1. Zapnite alebo reštartujte počítač. 2. Hneď po zobrazení modrého loga DELL™ stlačte kláves <F12>.

### <span id="page-4-4"></span>**Navigačné klávesy**

Na navigáciu obrazovkami programu System Setup používajte nasledujúce klávesy.

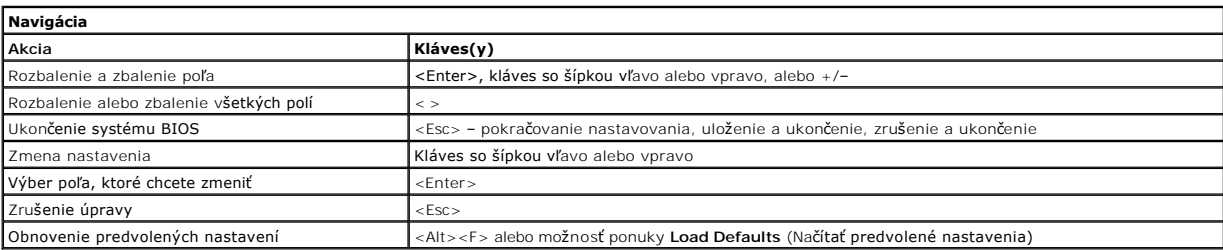

### <span id="page-4-5"></span>**Možnosti ponuky programu System Setup**

Nasledujúce tabuľky popisujú možnosti ponuky programu System Setup.

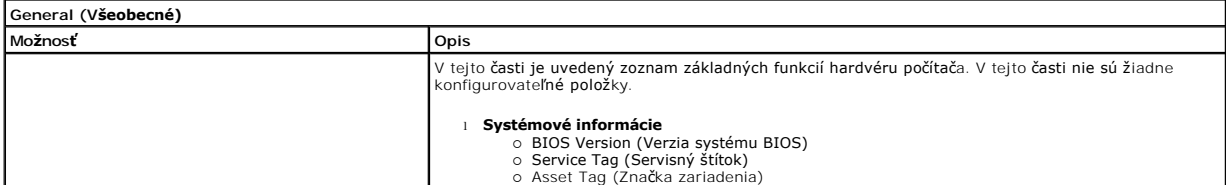

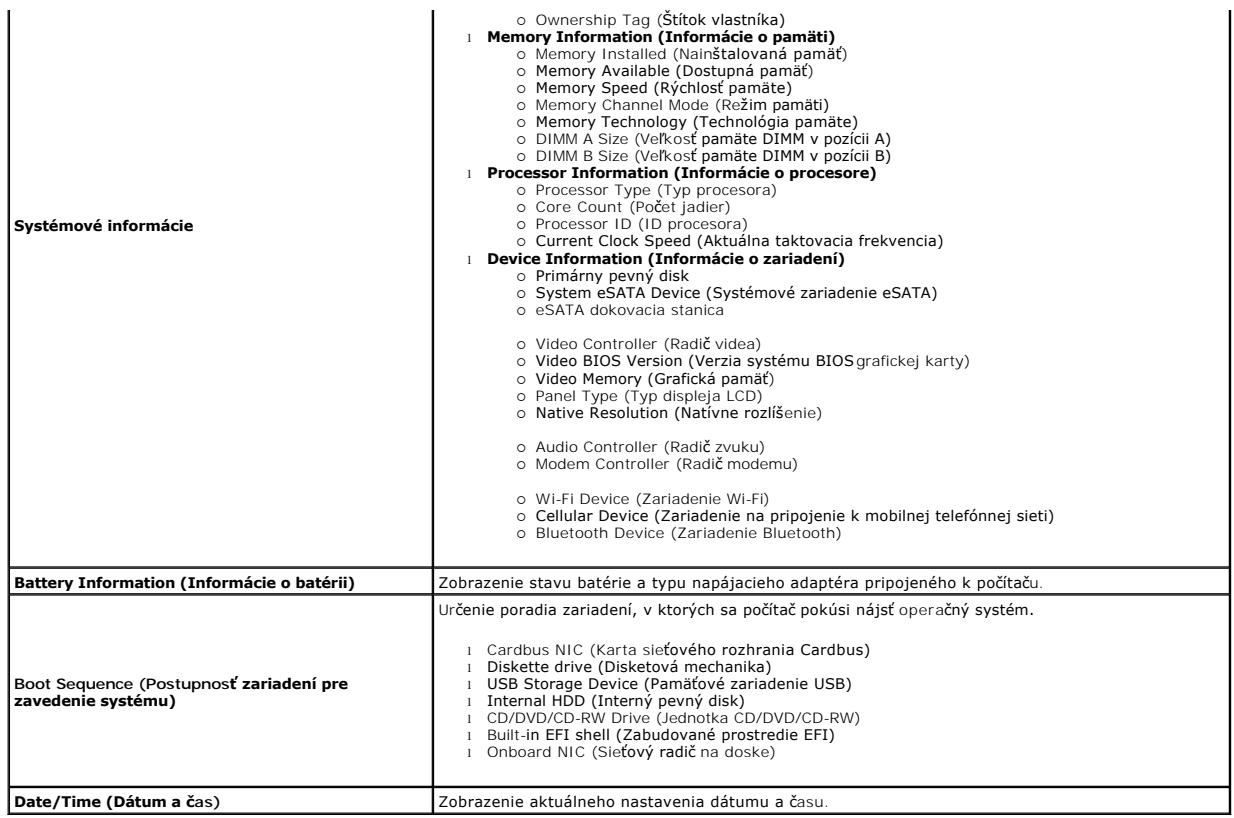

**POZNAMKA:** Skupina System Configuration (Konfigurácia systému) obsahuje položky a nastavenia súvisiace s integrovanými systémovými zariadeniami.<br>V závislosti od počítača a nainštalovaných zariadení sa položky uvedené v te

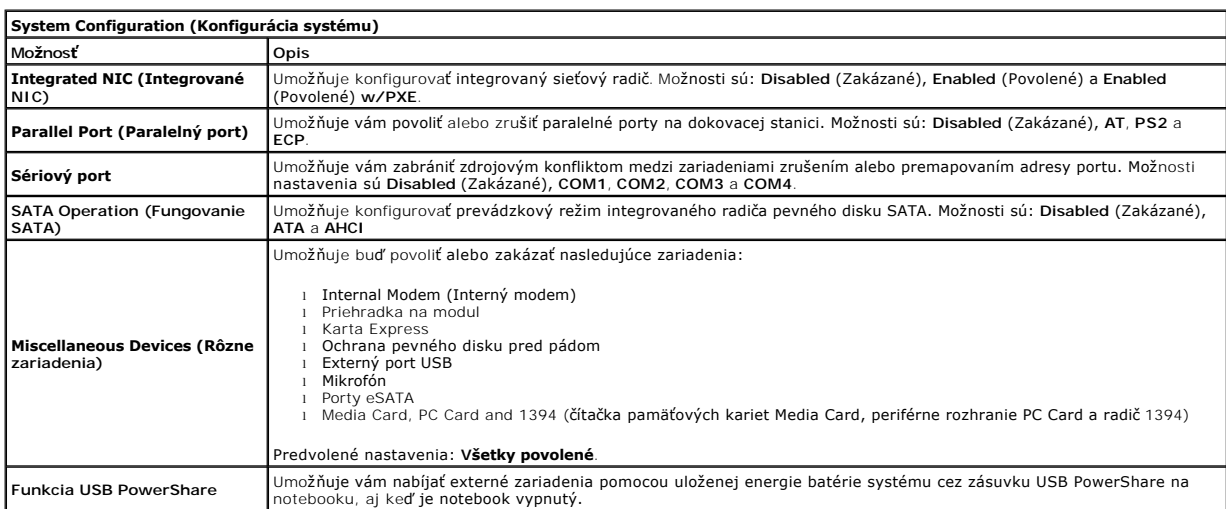

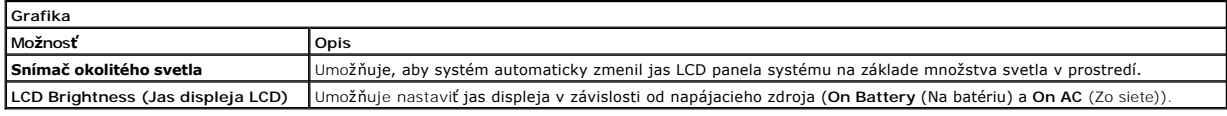

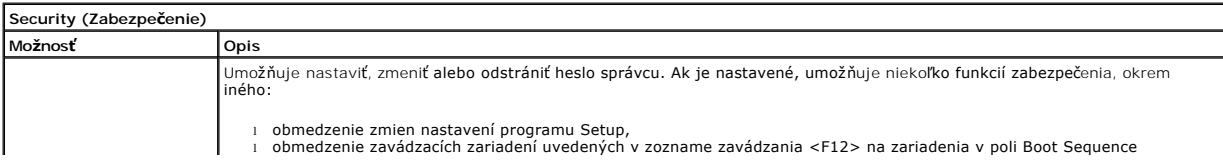

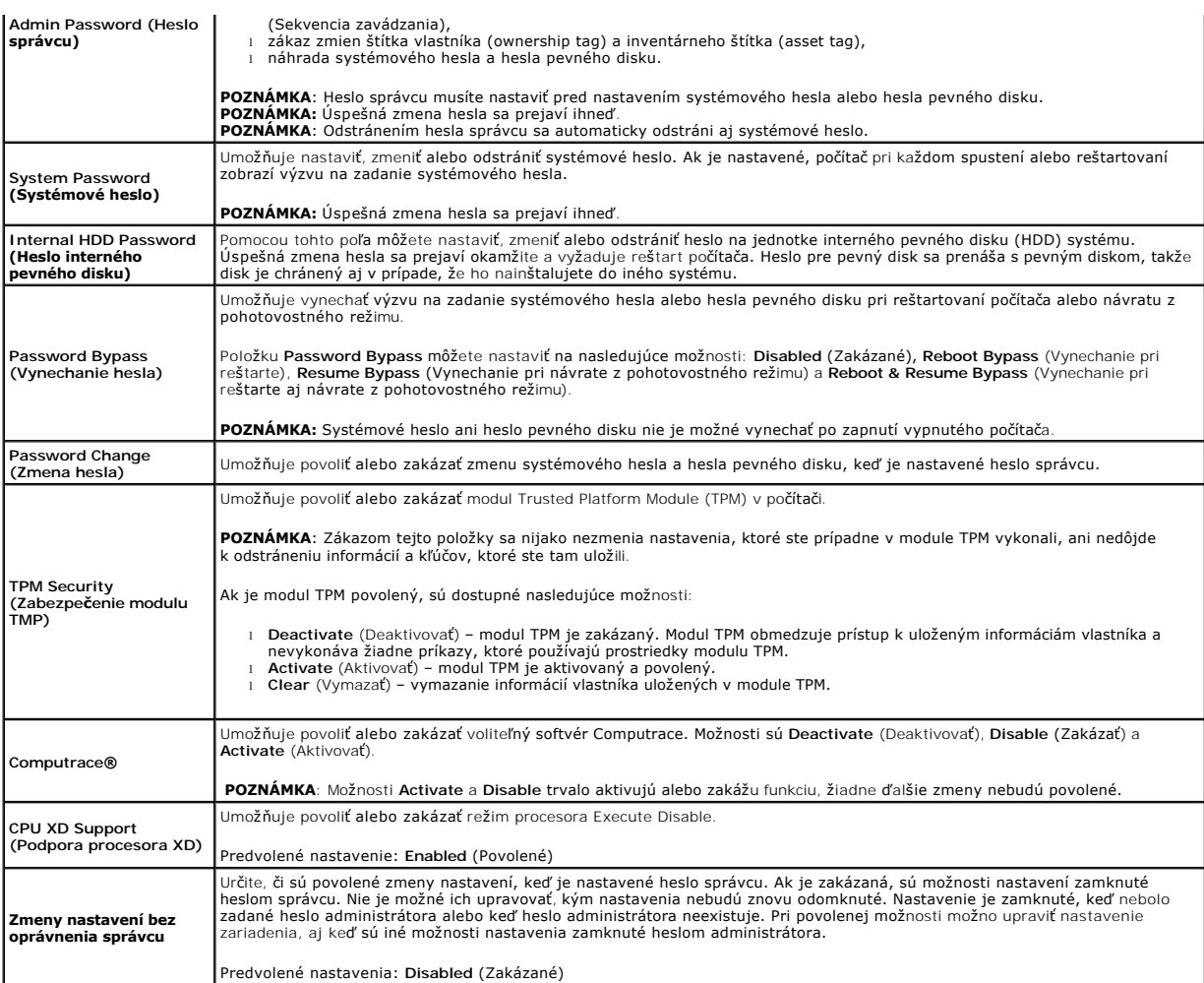

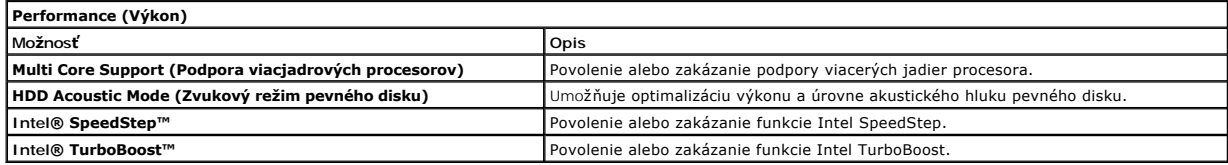

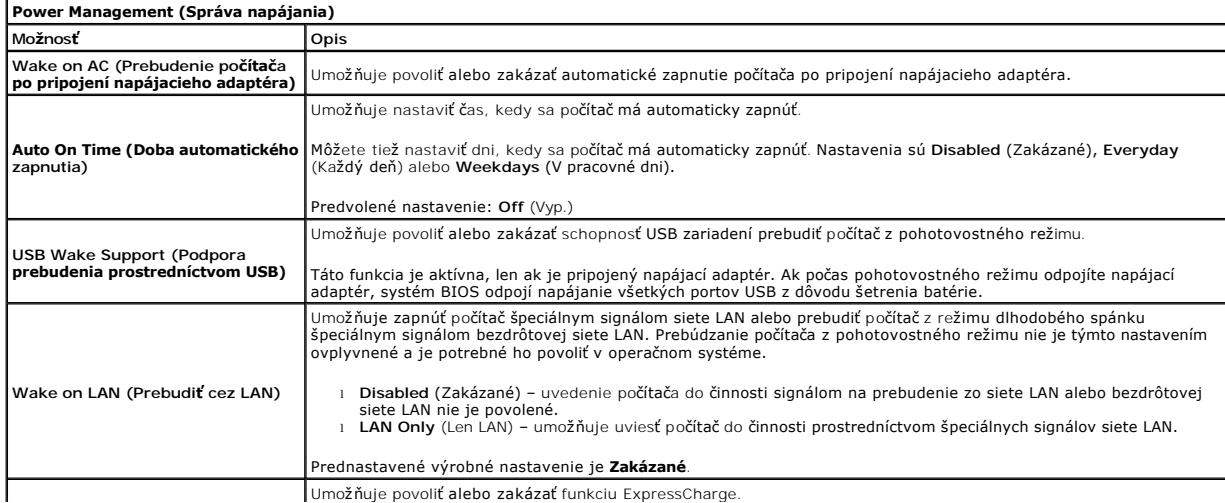

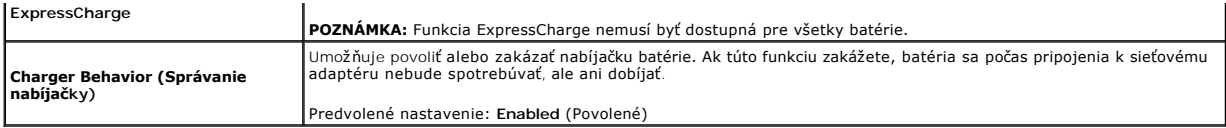

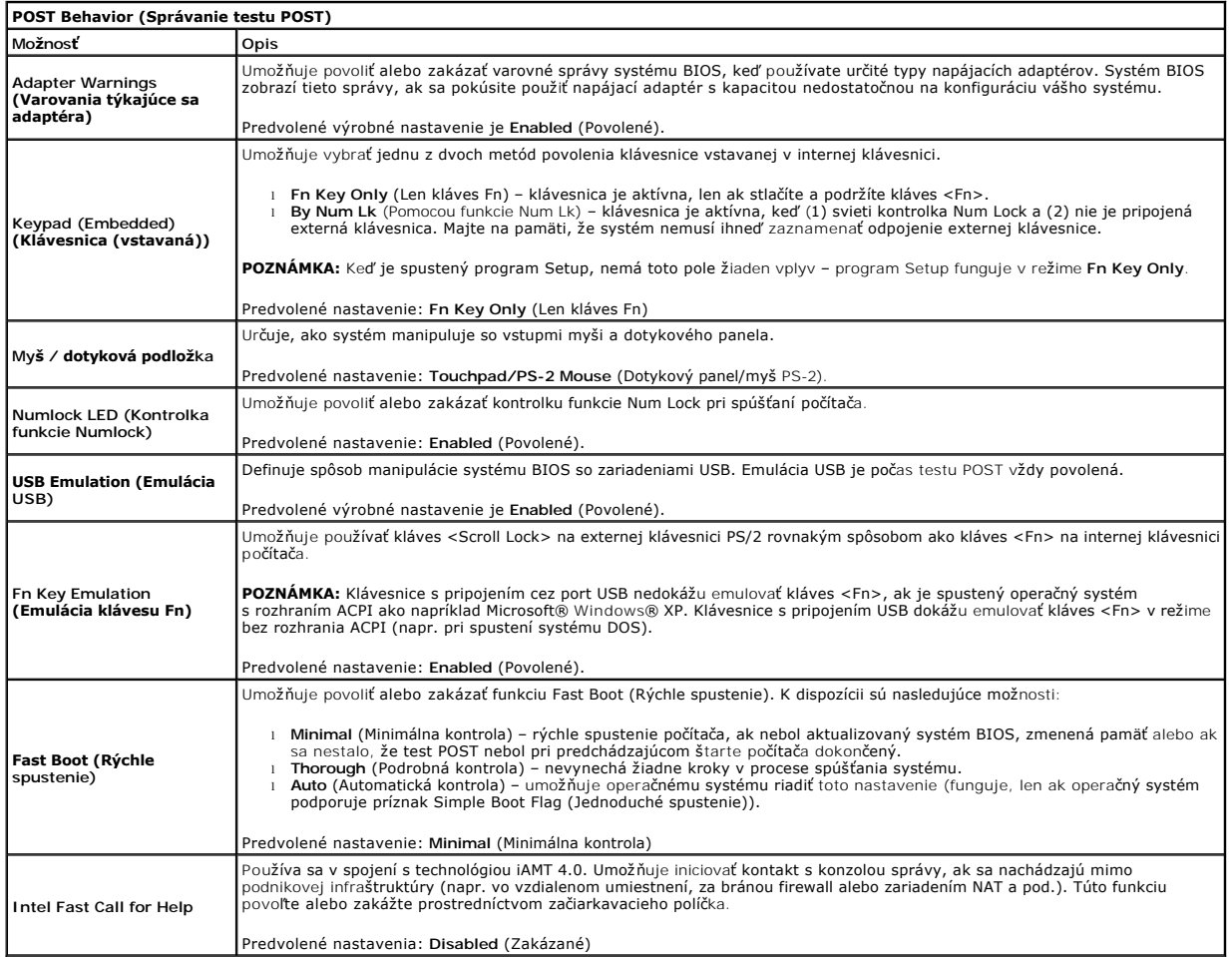

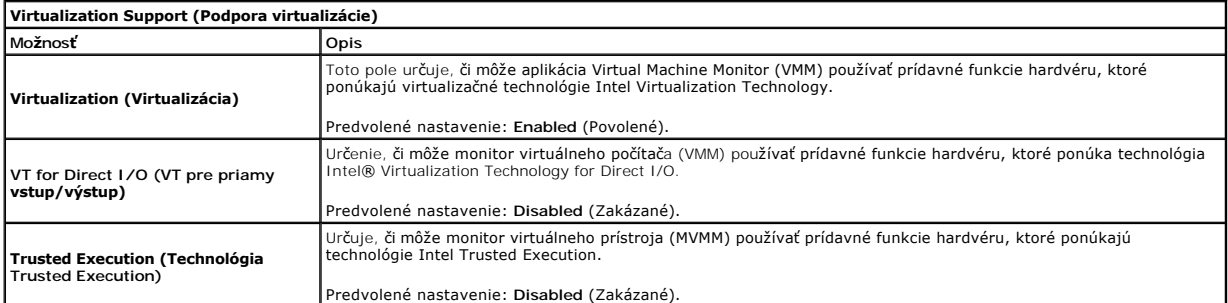

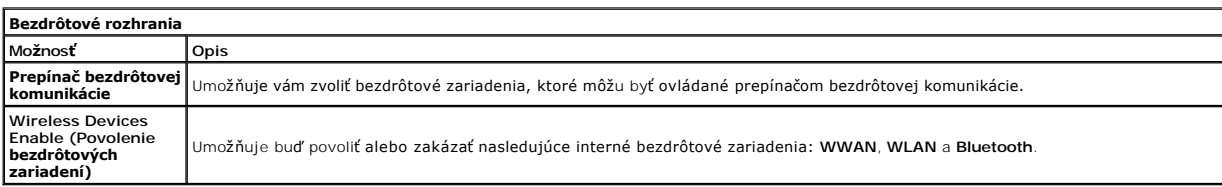

**Maintenance (Údržba)**

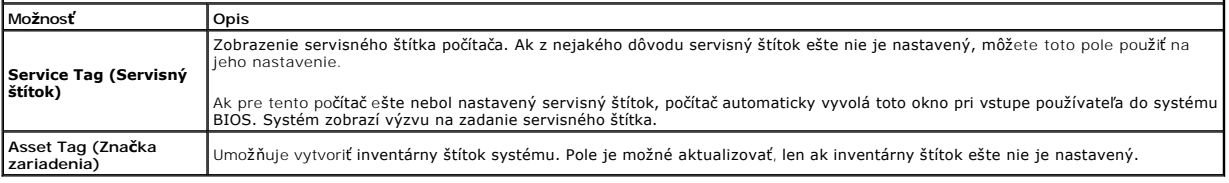

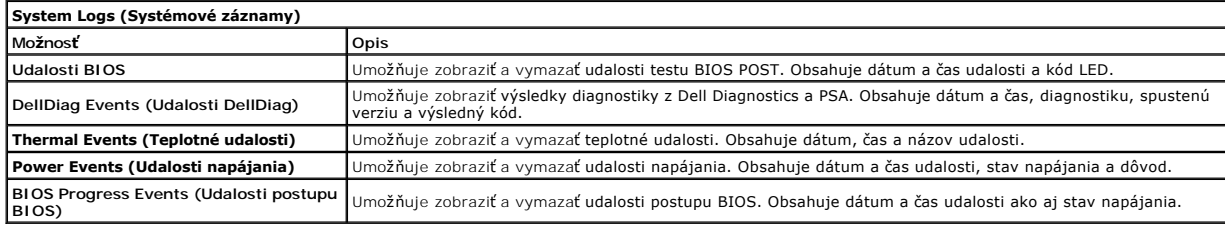

### <span id="page-9-0"></span>**Karta Bluetooth**

**Servisná príručka mobilnej pracovnej stanice Dell Precision™ M4500**

VYSTRAHA: Pred začatím práce v počítači si prečítajte bezpečnostné pokyny, ktoré ste dostali s počítačom. Dalšie informácie o overených<br>bezpečných postupoch nájdete na domovskej stránke dodržiavania súladu na adrese www.de

# **Odpojenie karty s technológiou Bluetooth**

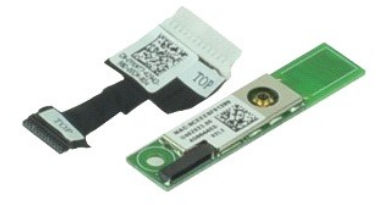

**POZNÁMKA:** Ak chcete zobraziť obrázky uvedené nižšie, pravdepodobne budete musieť nainštalovať program Adobe™ Flash Player™ z lokality **Adobe.com**.

- 1. Postupujte pod**ľa pokynov uvedených v č**asti <u>[Pred servisným úkonom v počítač](file:///C:/data/systems/wsm4500/sk/SM/work.htm#before)i</u>.<br>2. Odpojte <u>[batériu](file:///C:/data/systems/wsm4500/sk/SM/Battery.htm)</u>.
- 
- 3. Demontujte <u>[prístupový panel](file:///C:/data/systems/wsm4500/sk/SM/APanel.htm)</u>.<br>4. Odstráňte <u>[optickú jednotku](file:///C:/data/systems/wsm4500/sk/SM/optical.htm)</u>.<br>5. Odpojte <u>[kryty závesov](file:///C:/data/systems/wsm4500/sk/SM/lcdhinge.htm)</u>.
- 
- 
- 
- 7. Demontujte <u>[zostavu opierky dlaní](file:///C:/data/systems/wsm4500/sk/SM/palmrest.htm)</u>.<br>8. Demontujte <u>zostavu displeja</u>.<br>9. Odstráňte skrutku, ktorá upevňuje kartu Bluetooth® k systémovej doske.
- 10. Odpojte kábel Bluetooth z príslušného konektora na systémovej doske a odstráňte kartu Bluetooth z počítača.
- 11. Odpojte kábel Bluetooth od karty Bluetooth.

# **Inštalácia karty s technológiou Bluetooth**

Ak chcete nainštalovať kartu s technológiou Bluetooth, vyššie uvedené kroky vykonajte v opačnom poradí.

### <span id="page-10-0"></span>**Kamera a mikrofón**

**Servisná príručka mobilnej pracovnej stanice Dell Precision™ M4500**

VYSTRAHA: Pred začatím práce v počítači si prečítajte bezpečnostné pokyny, ktoré ste dostali s počítačom. Dalšie informácie o overených<br>bezpečných postupoch nájdete na domovskej stránke dodržiavania súladu na adrese www.de

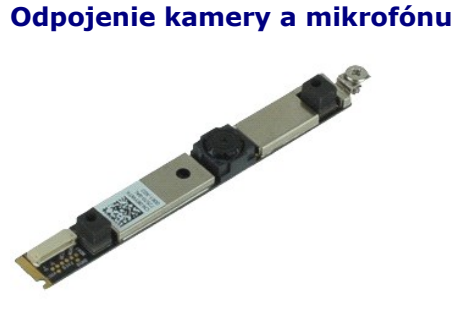

**POZNÁMKA:** Ak chcete zobraziť obrázky uvedené nižšie, pravdepodobne budete musieť nainštalovať program Adobe™ Flash Player™ z lokality **Adobe.com**.

- 1. Postupujte pod**ľa pokynov uvedených v č**asti <u>[Pred servisným úkonom v počítač](file:///C:/data/systems/wsm4500/sk/SM/work.htm#before)i</u>.<br>2. Odpojte <u>[batériu](file:///C:/data/systems/wsm4500/sk/SM/Battery.htm).</u><br>3. Demontujte <u>[prístupový panel](file:///C:/data/systems/wsm4500/sk/SM/Apanel.htm)</u>.<br>4. Demontujte <u>[kryty závesu](file:///C:/data/systems/wsm4500/sk/SM/LCDhinge.htm)</u>.
- 
- 
- 
- 
- 5. Demontujte <u>zostavu displeja</u>.<br>6. Demontujte <u>[rám displeja](file:///C:/data/systems/wsm4500/sk/SM/LCDbezel.htm)</u>.<br>7. Povoľte skrutku so zapustenou hlavou, ktorá zaisťuje kameru a mikrofón k panelu displeja.

8. Odpojte dátový kábel od kamery a mikrofónu a kameru a mikrofón odstráňte vydvihnutím od panela displeja.

# **Spätná inštalácia kamery a mikrofónu**

Ak chcete späť nainštalovať kameru a mikrofón, vyššie uvedené kroky vykonajte v opačnom poradí.

### <span id="page-11-0"></span>**Gombíková batéria**

**Servisná príručka mobilnej pracovnej stanice Dell Precision™ M4500**

VYSTRAHA: Pred začatím práce v počítači si prečítajte bezpečnostné pokyny, ktoré ste dostali s počítačom. Dalšie informácie o overených<br>bezpečných postupoch nájdete na domovskej stránke dodržiavania súladu na adrese www.de

# **Demontáž gombíkovej batérie**

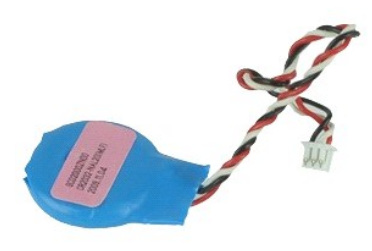

**POZNÁMKA:** Ak chcete zobraziť obrázky uvedené nižšie, pravdepodobne budete musieť nainštalovať program Adobe™ Flash Player™ z lokality **Adobe.com**.

- 1. Postupujte podľa pokynov uvedených v časti [Pred servisným úkonom v počítač](file:///C:/data/systems/wsm4500/sk/SM/work.htm#before)i.
- 
- 2. Odpojte <u>[batériu](file:///C:/data/systems/wsm4500/sk/SM/Battery.htm)</u>.<br>3. Vyberte <u>[prístupový panel](file:///C:/data/systems/wsm4500/sk/SM/apanel.htm)</u>.<br>4. Odpojte kábel gombíkovej batérie od konektora na systémovej doske.
- 5. Gombíkovú batériu nadvihnite a vyberte z počítača.

# **Spätná montáž gombíkovej batérie**

Ak chcete spätne založiť gombíkovú batériu, vyššie uvedené kroky vykonajte v opačnom poradí.

### <span id="page-12-0"></span>**Zásuvka DC-In**

**Servisná príručka mobilnej pracovnej stanice Dell Precision™ M4500**

VYSTRAHA: Pred začatím práce v počítači si prečítajte bezpečnostné pokyny, ktoré ste dostali s počítačom. Dalšie informácie o overených<br>bezpečných postupoch nájdete na domovskej stránke dodržiavania súladu na adrese www.de

# **Vybratie zásuvky DC-In**

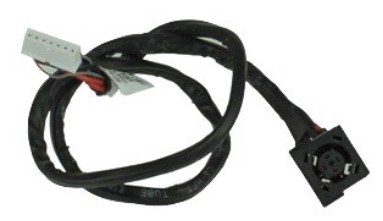

**POZNÁMKA:** Ak chcete zobraziť obrázky uvedené nižšie, pravdepodobne budete musieť nainštalovať program Adobe™ Flash Player™ z lokality **Adobe.com**.

- 1. Postupujte podľa pokynov uvedených v časti [Pred servisným úkonom v počítač](file:///C:/data/systems/wsm4500/sk/SM/work.htm#before)i.
- 
- 2. Odpojte <u>[batériu](file:///C:/data/systems/wsm4500/sk/SM/Battery.htm)</u>.<br>3. Vyberte <u>[prístupový panel](file:///C:/data/systems/wsm4500/sk/SM/APanel.htm)</u>.<br>4. Vyberte <u>potickú jednotku</u>.<br>5. Vyberte <u>[optickú jednotku](file:///C:/data/systems/wsm4500/sk/SM/optical.htm)</u>.
- 
- 
- 6. Demontujte <u>[klávesnicu](file:///C:/data/systems/wsm4500/sk/SM/Keyboard.htm).</u><br>7. Vyberte <u>[gombíkovú batériu](file:///C:/data/systems/wsm4500/sk/SM/coincell.htm)</u>.<br>8. Vyberte <u>[kryty závesov](file:///C:/data/systems/wsm4500/sk/SM/lcdhinge.htm).</u><br>9. Demontujte <u>zostavu displeja</u>.
- 
- 
- 10. Vyberte <u>[pevný disk](file:///C:/data/systems/wsm4500/sk/SM/hdd.htm)</u>.<br>11. Vyberte <u>[flash kartu Latitude ON™](file:///C:/data/systems/wsm4500/sk/SM/laton.htm)</u>.<br>12. Vyberte <u>[kartu bezdrôtovej širokopásmovej siete \(WWAN\)](file:///C:/data/systems/wsm4500/sk/SM/wwan.htm)</u>.
- 13. Vyberte <u>kartu WLAN</u>.<br>14. Vyberte <u>zostavu chladi[ča a ventilátora](file:///C:/data/systems/wsm4500/sk/SM/heatsink.htm)</u>.
- 
- 15. Vyberte <u>procesor</u>.<br>16. Demontujte <u>[zostavu opierky dlaní](file:///C:/data/systems/wsm4500/sk/SM/palmrest.htm)</u>.
- 17. Demontujte <u>kartu Bluetooth®</u>.<br>18. Vyberte <u>dosku ExpressCard</u>.
- 
- 
- 19. Vyberte <u>dosku SD.</u><br>20. Demontujte <u>[systémovú dosku](file:///C:/data/systems/wsm4500/sk/SM/sysboard.htm).</u><br>21. Vyberte <u>[kartu vstupu/výstupu](file:///C:/data/systems/wsm4500/sk/SM/IO.htm)</u>.<br>22. Vyberte zásuvku DC-in z usmerňovačov na šasi.
- 

23. Vydvihnite zásuvku DC-In a vyberte ju zo šasi.

# **Spätná inštalácia zásuvky DC-In**

Ak chcete späť nainštalovať zásuvku DC-In, vyššie uvedené kroky vykonajte v opačnom poradí.

n

#### <span id="page-13-0"></span>**Diagnostika**

**Servisná príručka mobilnej pracovnej stanice Dell Precision™ M4500**

- **O** [Kontrolky stavu zariadenia](#page-13-1)
- **O** [Kontrolky stavu batérie](#page-13-2)
- [Nabitie a celkový stav batérie](#page-13-3)
- **O** [Stavové kontrolky klávesnice](#page-13-4)
- [Signalizácia chybových kódov pomocou diód LED](#page-13-5)

### <span id="page-13-1"></span>**Kontrolky stavu zariadenia**

 $\mathcal{C}$ Rozsvieti sa po zapnutí počítača a bliká, keď sa počítač nachádza v režime riadenia napájania.

Rozsvieti sa vtedy, keď počítač načítava alebo zapisuje údaje.

m Rozsvieti sa alebo bliká a uvádza stav nabitia batérie.

⊂™ Rozsvieti sa, keď je povolené pripojenie k bezdrôtovej sieti.

Rozsvieti sa, ak je povolená karta s bezdrôtovou technológiou Bluetooth®. Ak chcete vypnúť iba funkciu technológie bezdrôtovej komunikácie Bluetooth, pravým tlačidlom kliknite na ikonu na paneli úloh a vyberte položku ≴

**Vypnúť bezdrôtový prenos Bluetooth**.

# <span id="page-13-2"></span>**Kontrolky stavu batérie**

Ak je počítač pripojený do elektrickej zásuvky, kontrolka batérie funguje takto:

- l **Striedavo blikajúca žltá a modrá kontrolka** k notebooku ste pripojili nepovolený alebo nepodporovaný napájací adaptér, ktorý nedodáva spoločnosť
- Dell.<br>1 **Striedavo blikajúca žltá kontrolka a rozsvietená modrá kontrolka** dočasné zlyhanie batérie s pripojeným napájacím adaptérom.
- l **Trvalo blikajúca žltá kontrolka** závažné zlyhanie batérie s pripojeným napájacím adaptérom. l **Kontrolky vypnuté** batéria je úplne nabitá a napájací adaptér je pripojený.
- 
- l **Modrá kontrolka svieti** batéria sa nabíja s pripojeným napájacím adaptérom.

# <span id="page-13-3"></span>**Nabitie a celkový stav batérie**

Ak chcete overit stav nabitia batérie, stlačte a uvoľnite stavové tlačidlo na ukazovateli nabitia batérie, aby sa rozsvietili kontrolky stavu nabitia batérie. Každá kontrolka predstavuje približne 20 percent celkového nabitia batérie. Ak sa napríklad rozsvietia štyri kontrolky, batéria je nabitá na 80 %. Ak sa nerozsvieti žiadna kontrolka, batéria je vybitá.

Ak chcete skontrolovať celkový stav batérie pomocou ukazovateľa nabitia, stlačte a najmenej na 3 sekundy podržte stavové tlačidlo na ukazovateli stavu<br>batérie. Ak sa nerozsvieti žiadna kontrolka, batérie i stave a ostáva v

# <span id="page-13-4"></span>**Stavové kontrolky klávesnice**

Zelené kontrolky nad klávesnicou poskytujú tieto informácie:

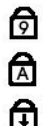

Svieti, keď je povolená číselná klávesnica.

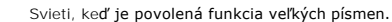

Svieti, keď je povolená funkcia Scroll Lock.

# <span id="page-13-5"></span>**Signalizácia chybových kódov pomocou diód LED**

V nasledujúcej tabuľke sú uvedené možné kódy diód LED, ktoré sa môžu zobrazovat v situácii, kedy sa nevykonáva test POST.

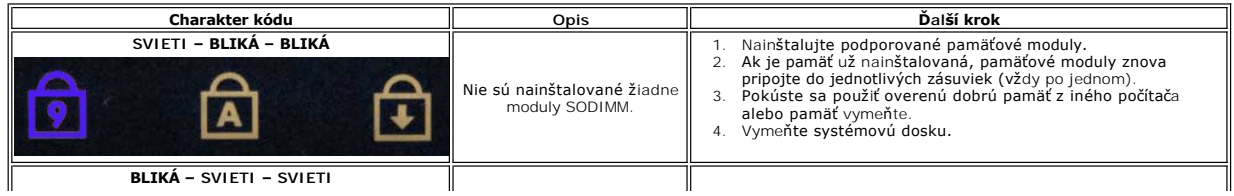

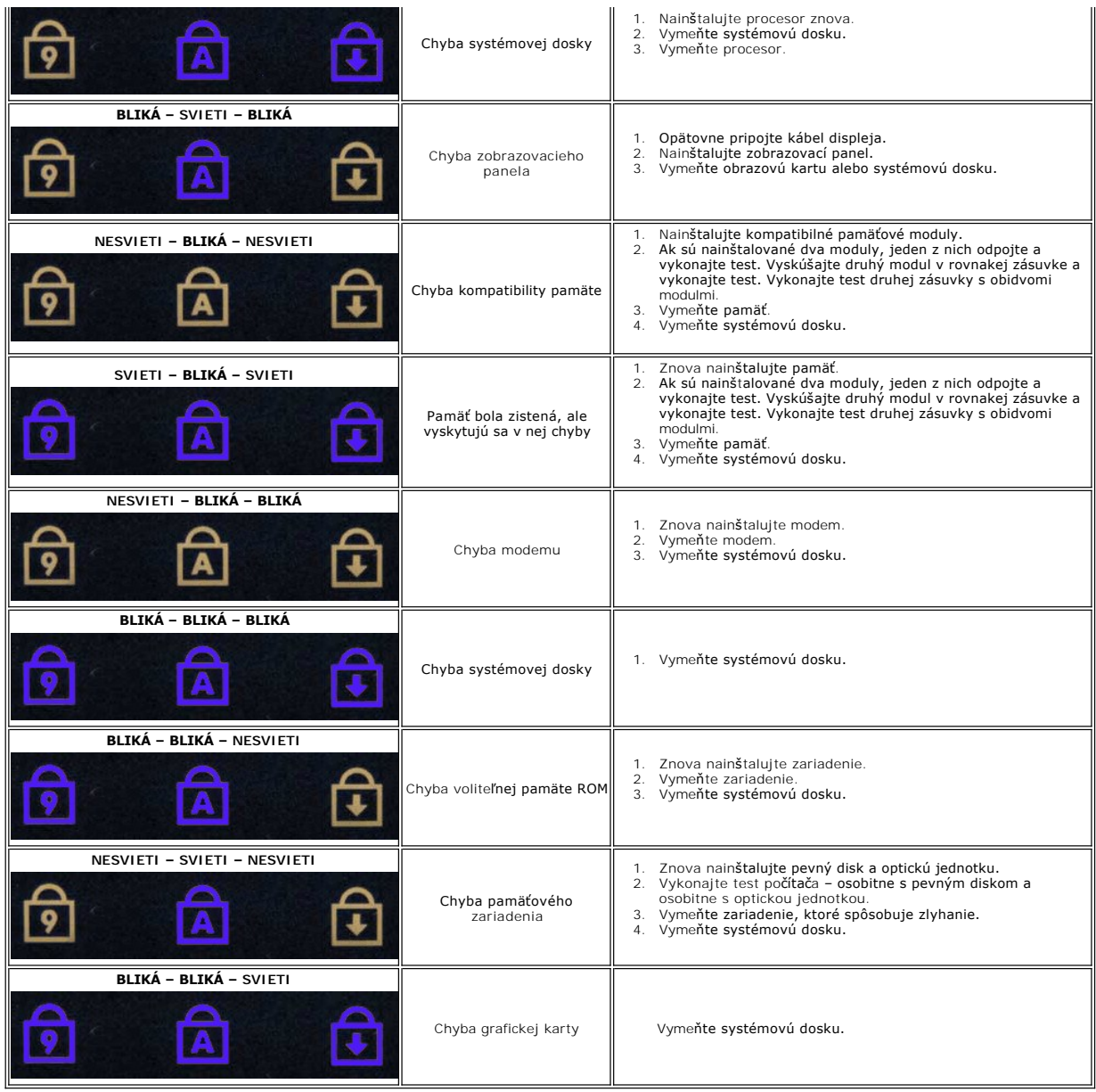

### <span id="page-15-0"></span>**Doska ExpressCard**

**Servisná príručka mobilnej pracovnej stanice Dell Precision™ M4500**

VYSTRAHA: Pred začatím práce v počítači si prečítajte bezpečnostné pokyny, ktoré ste dostali s počítačom. Dalšie informácie o overených<br>bezpečných postupoch nájdete na domovskej stránke dodržiavania súladu na adrese www.de

# **Demontáž dosky ExpressCard**

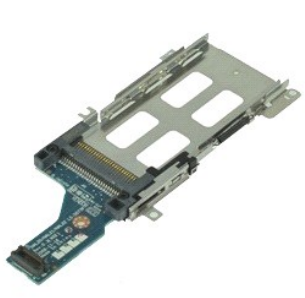

**POZNÁMKA:** Je možné, že bude potrebné nainštalovať program Adobe Flash Player zo stránky **Adobe.com**, aby bolo možné prezerať nižšie uvedené<br>ilustrácie.

- 
- 
- 
- 
- 
- 
- 
- 1. Postupujte podľ**a pokynov uvedených v č**asti <u>[Pred servisným úkonom v počítač](file:///C:/data/systems/wsm4500/sk/SM/work.htm#before)i</u>.<br>2. Odpojte <u>[batériu](file:///C:/data/systems/wsm4500/sk/SM/Battery.htm).</u><br>3. Vyberte kartu <u>ExpressCard</u>.<br>4. Vyberte <u>[prístupový panel](file:///C:/data/systems/wsm4500/sk/SM/APanel.htm)</u>.<br>5. Odstráňte <u>optickú iednotku</u>.<br>5. Odstráňte <u>optick</u>

11. Odpojte dosku ExpressCard od systémovej dosky a odstráňte ju z počítača.

# **Spätná inštalácia dosky ExpressCard**

Ak chcete znovu namontovať dosku ExpressCard, vyššie uvedené kroky vykonajte v opačnom poradí.

### <span id="page-16-0"></span>**Karta ExpressCard**

**Servisná príručka mobilnej pracovnej stanice Dell Precision™ M4500**

VYSTRAHA: Pred začatím práce v počítači si prečítajte bezpečnostné pokyny, ktoré ste dostali s počítačom. Dalšie informácie o overených<br>bezpečných postupoch nájdete na domovskej stránke dodržiavania súladu na adrese www.de

# **Odpojenie karty ExpressCard**

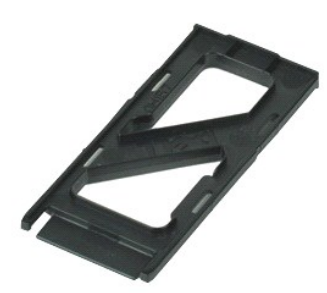

**POZNÁMKA:** Ak chcete zobraziť obrázky uvedené nižšie, pravdepodobne budete musieť nainštalovať program Adobe™ Flash Player™ z lokality **Adobe.com**.

1. Zatlačte kartu ExpressCard a uvoľnite ju z počítača.

2. Vysuňte kartu ExpressCard von z počítača.

# **Inštalácia karty ExpressCard**

Ak chcete nainštalovať kartu ExpressCard, vyššie uvedené kroky vykonajte v opačnom poradí.

## <span id="page-17-0"></span>**Čítačka odtlačkov prstov**

**Servisná príručka mobilnej pracovnej stanice Dell Precision™ M4500**

VYSTRAHA: Pred začatím práce v počítači si prečítajte bezpečnostné pokyny, ktoré ste dostali s počítačom. Dalšie informácie o overených<br>bezpečných postupoch nájdete na domovskej stránke dodržiavania súladu na adrese www.de

# **Demontáž čítačky odtlačkov prstov**

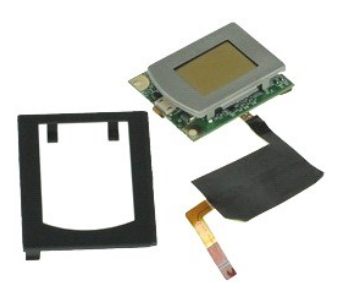

**POZNÁMKA:** Ak chcete zobraziť obrázky uvedené nižšie, pravdepodobne budete musieť nainštalovať program Adobe™ Flash Player™ z lokality **Adobe.com**.

- 1. Postupujte pod**ľa pokynov uvedených v č**asti <u>[Pred servisným úkonom v počítač](file:///C:/data/systems/wsm4500/sk/SM/work.htm#before)i</u>.<br>2. Odpojte <u>[batériu](file:///C:/data/systems/wsm4500/sk/SM/Battery.htm).</u><br>3. Demontujte <u>[prístupový panel](file:///C:/data/systems/wsm4500/sk/SM/Apanel.htm)</u>.<br>4. Demontujte <u>[optickú jednotku](file:///C:/data/systems/wsm4500/sk/SM/optical.htm)</u>.
- 
- 
- 
- 5. Demontujte <u>[klávesnicu](file:///C:/data/systems/wsm4500/sk/SM/Keyboard.htm)</u>.<br>6. Povoľte skrutku so zapustenou hlavou (ozna**čenou ako F), ktorá zaisť**uje **čítač**ku odtlačkov prstov k počít**ač**u.

7. Otvorte príchytku, ktorá zaisťuje dátový kábel čítačky odtlačkov prstov a odpojte ho od systémovej dosky.

8. Odtlačte čítačku odtlačkov prstov od zadnej strany počítača, aby ste čítačku odtlačkov prstov odpojili od počítača.

# **Spätná inštalácia čítačky odtlačkov prstov**

Ak chcete znovu nainštalovať čítačku odtlačkov prstov, vyššie uvedené kroky vykonajte v opačnom poradí.

### <span id="page-18-0"></span>**Pevný disk**

**Servisná príručka mobilnej pracovnej stanice Dell Precision™ M4500**

VYSTRAHA: Pred začatím práce v počítači si prečítajte bezpečnostné pokyny, ktoré ste dostali s počítačom. Dalšie informácie o overených<br>bezpečných postupoch nájdete na domovskej stránke dodržiavania súladu na adrese www.de

# **Demontáž pevného disku**

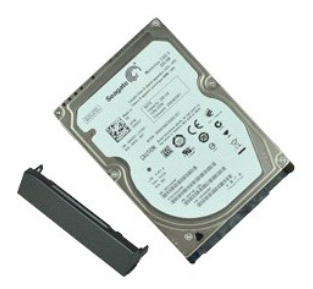

**POZNÁMKA:** Ak chcete zobraziť obrázky uvedené nižšie, pravdepodobne budete musieť nainštalovať program Adobe™ Flash Player™ z lokality **Adobe.com**.

- 
- 1. Postupujte podľa <mark>pokynov uvedených v č</mark>asti <u>[Pred servisným úkonom v počítač](file:///C:/data/systems/wsm4500/sk/SM/work.htm#before)i</u>.<br>2. Umiestnite počítač v prevrátenej polohe na čistý, rovný povrch.<br>3. Demontujte skrutky, ktoré zaisťujú pevný disk k počítaču.
- 
- 4. Vysuňte pevný disk z počítača.
- 5. Odstráňte skrutku, ktorá zaisťuje čelnú platňu k pevnému disku.
- 6. Čelnú platňu vytiahnite a odpojte ju od pevného disku.

# **Spätná montáž pevného disku**

Ak chcete znova namontovať pevný disk, vyššie uvedené kroky vykonajte v opačnom poradí.

### <span id="page-19-0"></span>**Chladič a ventilátor**

**Servisná príručka mobilnej pracovnej stanice Dell Precision™ M4500**

VYSTRAHA: Pred začatím práce v počítači si prečítajte bezpečnostné pokyny, ktoré ste dostali s počítačom. Dalšie informácie o overených<br>bezpečných postupoch nájdete na domovskej stránke dodržiavania súladu na adrese www.de

# **Odpojenie chladiča a ventilátora**

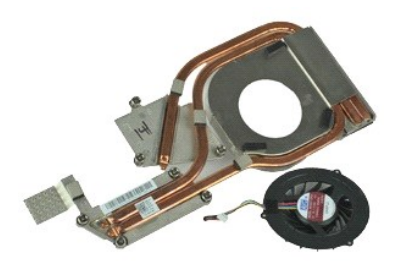

**POZNÁMKA:** Ak chcete zobraziť obrázky uvedené nižšie, pravdepodobne budete musieť nainštalovať program Adobe™ Flash Player™ z lokality **Adobe.com**.

- 
- 
- 1. Postupujte podľa <mark>pokynov uvedených v č</mark>asti <u>[Pred servisným úkonom v počítač](file:///C:/data/systems/wsm4500/sk/SM/work.htm#before)i</u>.<br>2. Odpojte <u>[batériu](file:///C:/data/systems/wsm4500/sk/SM/Battery.htm).</u><br>3. Demontujte <u>[prístupový panel](file:///C:/data/systems/wsm4500/sk/SM/Apanel.htm)</u>.<br>4. Odpojte kábel, ktorý zaisťuje ventilátor k systémovej doske.
- 5. Uvoľnite skrutky so zapustenou hlavou, ktorými je chladič pripevnený k systémovej doske.
- 6. Zdvihnite okraj chladiča, ktorý je najbližšie k stredu počítača a potom zostavu chladiča a ventilátora vysuňte von z počítača.
- 7. Odskrutkujte skrutky, ktoré zaisťujú ventilátor k chladiču.
- 8. Vyberte ventilátor z chladiča.

# **Inštalácia chladiča a ventilátora**

Ak chcete nainštalovať chladič a ventilátor, vyššie uvedené kroky vykonajte v opačnom poradí.

### <span id="page-20-0"></span>**Vstupno-výstupná doska**

**Servisná príručka mobilnej pracovnej stanice Dell Precision™ M4500**

VYSTRAHA: Pred začatím práce v počítači si prečítajte bezpečnostné pokyny, ktoré ste dostali s počítačom. Dalšie informácie o overených<br>bezpečných postupoch nájdete na domovskej stránke dodržiavania súladu na adrese www.de

### **Demontáž dosky I/O**

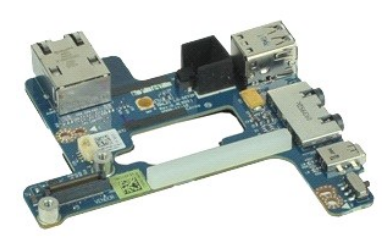

**POZNÁMKA:** Ak chcete zobraziť obrázky uvedené nižšie, pravdepodobne budete musieť nainštalovať program Adobe™ Flash Player™ z lokality **Adobe.com**.

- 1. Postupujte podľa pokynov uvedených v časti <u>[Pred servisným úkonom v počítač](file:///C:/data/systems/wsm4500/sk/SM/work.htm#before)i</u>.<br>2. Odpojte <u>batériu</u>.<br>3. Vyberte <u>prístupový panel</u>.
- 2. Odpojte <u>[batériu](file:///C:/data/systems/wsm4500/sk/SM/Battery.htm)</u>.<br>3. Vyberte <u>[prístupový panel](file:///C:/data/systems/wsm4500/sk/SM/APanel.htm)</u>.
- 
- 
- 
- 4. Vyberte <u>kartu SIM</u>.<br>5. Vyberte <u>[optickú jednotku](file:///C:/data/systems/wsm4500/sk/SM/optical.htm)</u>.<br>6. Demontujte <u>[klávesnicu](file:///C:/data/systems/wsm4500/sk/SM/Keyboard.htm).</u><br>7. Vyberte <u>aryty závesov</u>.<br>8. Vyberte <mark>[kryty závesov](file:///C:/data/systems/wsm4500/sk/SM/lcdhinge.htm)</mark>.
- 
- 
- –9. Demontujte <u>zostavu displeja</u>.<br>10. Vyberte <u>[pevný disk](file:///C:/data/systems/wsm4500/sk/SM/hdd.htm).</u><br>11. Vyberte <u>[flash kartu Latitude ON™](file:///C:/data/systems/wsm4500/sk/SM/laton.htm)</u>.<br>12. Vyberte <u>[kartu bezdrôtovej širokopásmovej siete \(WWAN\)](file:///C:/data/systems/wsm4500/sk/SM/wwan.htm)</u>.
- 13. Vyberte <u>kartu WLAN</u>.<br>14. Vyberte <u>zostavu chladi[ča a ventilátora](file:///C:/data/systems/wsm4500/sk/SM/heatsink.htm)</u>.
- 
- 
- 15. Vyberte <u>procesor</u>.<br>16. Demontujte <u>[zostavu opierky dlaní](file:///C:/data/systems/wsm4500/sk/SM/palmrest.htm)</u>.<br>17. Demontujte <u>kartu Bluetooth®</u>.<br>18. Vyberte <u>dosku ExpressCard</u>.
- 
- 19. Demontujte <u>[systémovú dosku](file:///C:/data/systems/wsm4500/sk/SM/sysboard.htm)</u>.<br>20. Odskrutkujte skrutku (ozna**čenú "I"), ktorá zaisťuje dosku vstupu/výstupu v počítač**i.
- 21. Odskrutkujte skrutky, ktorými je doska vstupu/výstupu pripevnená k počítaču.
- 22. Demontujte dosku vstupu/výstupu z počítača.

# **Spätná montáž dosky I/O**

Ak chcete vymeniť dosku vstupu/výstupu, vyššie uvedené kroky vykonajte v opačnom poradí.

### <span id="page-21-0"></span>**Klávesnica**

**Servisná príručka mobilnej pracovnej stanice Dell Precision™ M4500**

VYSTRAHA: Pred začatím práce v počítači si prečítajte bezpečnostné pokyny, ktoré ste dostali s počítačom. Dalšie informácie o overených<br>bezpečných postupoch nájdete na domovskej stránke dodržiavania súladu na adrese www.de

# **Odpojenie klávesnice**

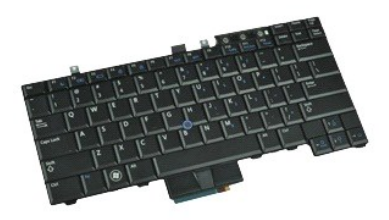

**POZNAMKA: POZNAMKA:** Je možné, že bude potrebné nainštalovať program Adobe Flash Player zo stránky Adobe.com, aby bolo možné prezerať nižšie<br>uvedené ilustrácie.

- 1. Postupujte podľ**a pokynov uvedených v č**asti <u>[Pred servisným úkonom v počítač](file:///C:/data/systems/wsm4500/sk/SM/work.htm#before)i</u>.<br>2. Odpojte <u>[batériu](file:///C:/data/systems/wsm4500/sk/SM/Battery.htm).</u><br>3. Demontujte <u>kryt LED</u>.<br>4. Odskrutkujte skrutky na hornom okraji klávesnice.
- 
- 
- 5. Pomocou ťahacieho jazýčka jemne nadvihnite klávesnicu pod uhlom a vysuňte ju z počítača.

# **Inštalácia klávesnice**

Ak chcete nainštalovať klávesnicu, vyššie uvedené kroky vykonajte v opačnom poradí.

### <span id="page-22-0"></span>**Flash karta Latitude ON**

**Servisná príručka mobilnej pracovnej stanice Dell Precision™ M4500**

VYSTRAHA: Pred začatím práce v počítači si prečítajte bezpečnostné pokyny, ktoré ste dostali s počítačom. Dalšie informácie o overených<br>bezpečných postupoch nájdete na domovskej stránke dodržiavania súladu na adrese www.de

# **Demontáž flash karty Latitude ON**

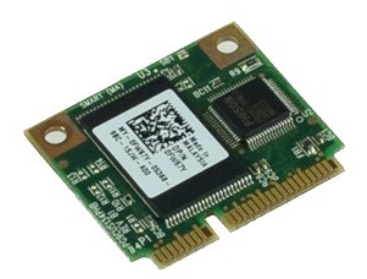

**POZNÁMKA:** Ak chcete zobraziť obrázky uvedené nižšie, pravdepodobne budete musieť nainštalovať program Adobe™ Flash Player™ z lokality **Adobe.com**.

- 1. Postupujte pod**ľa pokynov uvedených v č**asti <u>[Pred servisným úkonom v počítač](file:///C:/data/systems/wsm4500/sk/SM/work.htm#before)i</u>.<br>2. Odpojte <u>[batériu](file:///C:/data/systems/wsm4500/sk/SM/Battery.htm)</u>.
- 
- 3. Vyberte <u>[prístupový panel](file:///C:/data/systems/wsm4500/sk/SM/apanel.htm)</u>.<br>4. Odpojte skrutku, ktorá upevňuje flash kartu Latitude ON™ k systémovej doske.
- 5. Flash kartu Latitude ON vysuňte z konektora na systémovej doske.

# **Spätná inštalácia flash karty Latitude ON**

Ak chcete späť nainštalovať kartu Latitude ON, vyššie uvedené kroky vykonajte v opačnom poradí.

### <span id="page-23-0"></span>**Zostava displeja**

**Servisná príručka mobilnej pracovnej stanice Dell Precision™ M4500**

VYSTRAHA: Pred začatím práce v počítači si prečítajte bezpečnostné pokyny, ktoré ste dostali s počítačom. Dalšie informácie o overených<br>bezpečných postupoch nájdete na domovskej stránke dodržiavania súladu na adrese www.de

# **Demontáž zostavy displeja**

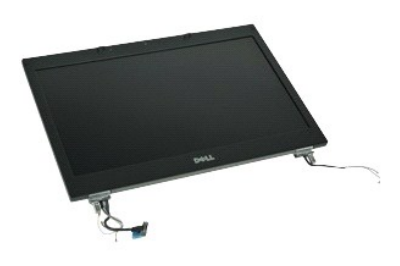

**POZNÁMKA:** Ak chcete zobraziť obrázky uvedené nižšie, pravdepodobne budete musieť nainštalovať program Adobe™ Flash Player™ z lokality **Adobe.com**.

- 1. Postupujte pod**ľa pokynov uvedených v č**asti <u>[Pred servisným úkonom v počítač](file:///C:/data/systems/wsm4500/sk/SM/work.htm#before)i</u>.<br>2. Odpojte <u>[batériu](file:///C:/data/systems/wsm4500/sk/SM/Battery.htm)</u>.
- 
- 3. Vyberte <u>[prístupový panel](file:///C:/data/systems/wsm4500/sk/SM/APanel.htm)</u>.<br>4. Vyberte <u>[kryty závesov](file:///C:/data/systems/wsm4500/sk/SM/LCDhinge.htm)</u>.
- 5. Povoľte skrutky so zapustenou hlavou, ktoré zaisťujú kábel displeja k systémovej doske a odpojte kábel displeja od konektora na systémovej doske.
- 6. Odpojte a uvoľnite anténne káble od karty siete WLAN.
- 7. Odskrutkujte skrutky, ktoré upevňujú zostavu displeja k počítaču.
- 8. Odpojte a uvoľnite anténne káble od karty siete WWAN.
- 9. Odskrutkujte skrutky, ktoré upevňujú zostavu displeja k počítaču.
- 10. Zostavu displeja nadvihnite a vyberte z počítača.

# **Spätná montáž zostavy displeja**

Ak chcete vymeniť zostavu displeja, vyššie uvedené kroky vykonajte v opačnom poradí.

### <span id="page-24-0"></span>**Rám displeja**

**Servisná príručka mobilnej pracovnej stanice Dell Precision™ M4500**

VYSTRAHA: Pred začatím práce v počítači si prečítajte bezpečnostné pokyny, ktoré ste dostali s počítačom. Dalšie informácie o overených<br>bezpečných postupoch nájdete na domovskej stránke dodržiavania súladu na adrese www.de

# **Odpojenie rámu displeja**

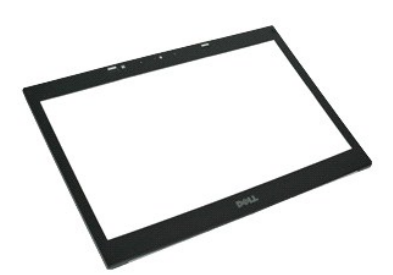

**POZNÁMKA:** Ak chcete zobraziť obrázky uvedené nižšie, pravdepodobne budete musieť nainštalovať program Adobe™ Flash Player™ z lokality **Adobe.com**.

- 1. Postupujte podľa pokynov uvedených v časti [Pred servisným úkonom v počítač](file:///C:/data/systems/wsm4500/sk/SM/work.htm#before)i.
- 2. Odpojte <u>[batériu](file:///C:/data/systems/wsm4500/sk/SM/Battery.htm)</u>.<br>3. Demontujte <u>[prístupový panel](file:///C:/data/systems/wsm4500/sk/SM/Apanel.htm)</u>.
- 
- 
- 4. Demontujte <u>[kryty závesu](file:///C:/data/systems/wsm4500/sk/SM/LCDhinge.htm).</u><br>5. Demontujte <u>zostavu displeja</u>.<br>6. Začnite odspodu a vypáčte jemne rám zvnútra von zo zostavy displeja.

7. Odnímte rám zo zostavy displeja.

# **Inštalácia rámu displeja**

Ak chcete nainštalovať rám displeja, vyššie uvedené kroky vykonajte v opačnom poradí.

### <span id="page-25-0"></span>**Kryt displeja**

**Servisná príručka mobilnej pracovnej stanice Dell Precision™ M4500**

VYSTRAHA: Pred začatím práce v počítači si prečítajte bezpečnostné pokyny, ktoré ste dostali s počítačom. Dalšie informácie o overených<br>bezpečných postupoch nájdete na domovskej stránke dodržiavania súladu na adrese www.de

# **Demontáž krytu displeja**

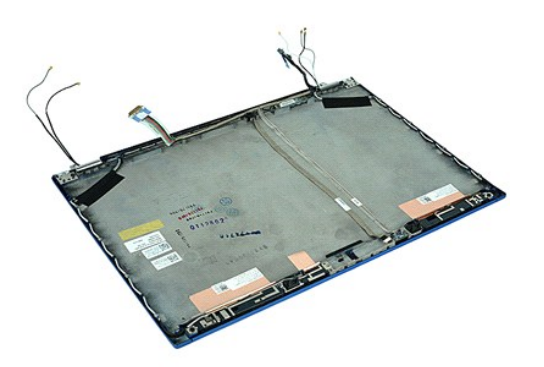

**POZNÁMKA:** Ak chcete zobraziť obrázky uvedené nižšie, pravdepodobne budete musieť nainštalovať program Adobe™ Flash Player™ z lokality **Adobe.com**.

- Postupujte podľa pokynov uvedených v časti [Pred servisným úkonom v počítač](file:///C:/data/systems/wsm4500/sk/SM/work.htm#before)i.
- 
- 
- 2. Vyberte <u>[prístupový panel](file:///C:/data/systems/wsm4500/sk/SM/Apanel.htm)</u>.<br>4. Vyberte <u>prístupový panel</u>.<br>5. Demontujte <u>zostavu displeja</u>.<br>6. Odpojte <u>[rám displeja](file:///C:/data/systems/wsm4500/sk/SM/LCDbezel.htm)</u>.<br>7. Odpojte <u>[zobrazovací panel](file:///C:/data/systems/wsm4500/sk/SM/LCDpanel.htm)</u>.<br>8. Vyberte <u>[kameru a mikrofón](file:///C:/data/systems/wsm4500/sk/SM/cam_mic.htm)</u>.
- 
- 

# **Opätovné osadenie krytu displeja**

Ak chcete späť nainštalovať kryt displeja, vyššie uvedené kroky vykonajte v opačnom poradí.

### <span id="page-26-0"></span>**Kryty závesov**

**Servisná príručka mobilnej pracovnej stanice Dell Precision™ M4500**

VYSTRAHA: Pred začatím práce v počítači si prečítajte bezpečnostné pokyny, ktoré ste dostali s počítačom. Dalšie informácie o overených<br>bezpečných postupoch nájdete na domovskej stránke dodržiavania súladu na adrese www.de

# **Demontáž krytov závesov**

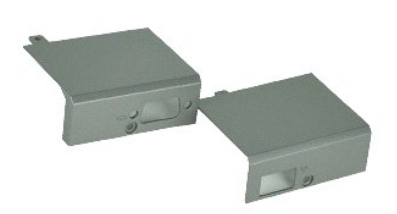

**POZNÁMKA:** Ak chcete zobraziť obrázky uvedené nižšie, pravdepodobne budete musieť nainštalovať program Adobe™ Flash Player™ z lokality **Adobe.com**.

1. Postupujte podľa pokynov uvedených v časti [Pred servisným úkonom v počítač](file:///C:/data/systems/wsm4500/sk/SM/work.htm#before)i.

- 
- 2. Odpojte <u>[batériu](file:///C:/data/systems/wsm4500/sk/SM/Battery.htm)</u>.<br>3. Vyberte <u>[prístupový panel](file:///C:/data/systems/wsm4500/sk/SM/Apanel.htm)</u>.<br>4. Odpojte skrutky, ktoré upevňujú pravý kryt závesu k počítaču.
- 5. Odpojte skrutky, ktoré upevňujú ľavý kryt závesu k počítaču.
- 6. Ľavý a pravý kryt závesu zasuňte smerom k zadnej časti počítača a vyberte ich z počítača.

# **Spätná montáž krytov závesov**

Ak chcete späť nainštalovať kryty závesov vyššie uvedené kroky vykonajte v opačnom poradí.

### <span id="page-27-0"></span>**Háčik displeja**

**Servisná príručka mobilnej pracovnej stanice Dell Precision™ M4500**

VYSTRAHA: Pred začatím práce v počítači si prečítajte bezpečnostné pokyny, ktoré ste dostali s počítačom. Dalšie informácie o overených<br>bezpečných postupoch nájdete na domovskej stránke dodržiavania súladu na adrese www.de

# **Vybratie háčikov displeja**

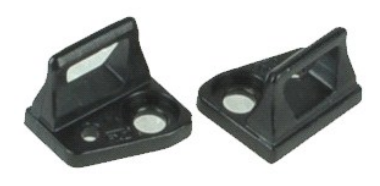

**POZNÁMKA:** Ak chcete zobraziť obrázky uvedené nižšie, pravdepodobne budete musieť nainštalovať program Adobe™ Flash Player™ z lokality **Adobe.com**.

- 1. Postupujte podľa pokynov uvedených v časti [Pred servisným úkonom v počítač](file:///C:/data/systems/wsm4500/sk/SM/work.htm#before)i.
- 
- 2. Odpojte <u>[batériu](file:///C:/data/systems/wsm4500/sk/SM/Battery.htm)</u>.<br>3. Odstráňte <u>[rám displeja](file:///C:/data/systems/wsm4500/sk/SM/LCDbezel.htm)</u>.<br>4. Odskrutkujte skrutku, ktorou je háčik displeja pripevnený k panelu displeja.
- 5. Vyberte háčik displeja z panela displeja.
- 6. Vyberte skrutku, ktorou je háčik displeja pripevnený k panelu displeja.
- 7. Vyberte háčik displeja z panela displeja.

# **Spätná inštalácia háčika displeja**

Ak chcete späť nainštalovať háčik displeja, vyššie uvedené kroky vykonajte v opačnom poradí.

### <span id="page-28-0"></span>**Zobrazovací panel**

**Servisná príručka mobilnej pracovnej stanice Dell Precision™ M4500**

VYSTRAHA: Pred začatím práce v počítači si prečítajte bezpečnostné pokyny, ktoré ste dostali s počítačom. Dalšie informácie o overených<br>bezpečných postupoch nájdete na domovskej stránke dodržiavania súladu na adrese www.de

### **Odpojenie zobrazovacieho panela**

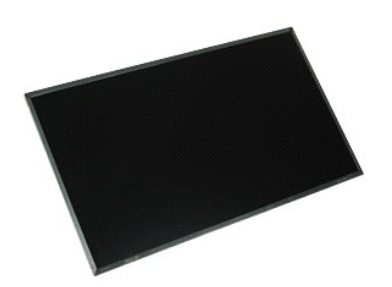

**POZNÁMKA:** Ak chcete zobraziť obrázky uvedené nižšie, pravdepodobne budete musieť nainštalovať program Adobe™ Flash Player™ z lokality **Adobe.com**.

- 1. Postupujte podľa pokynov uvedených v časti [Pred servisným úkonom v počítač](file:///C:/data/systems/wsm4500/sk/SM/work.htm#before)i.
- 2. Odpojte <u>[batériu](file:///C:/data/systems/wsm4500/sk/SM/battery.htm)</u>.<br>3. Demontujte <u>[prístupový panel](file:///C:/data/systems/wsm4500/sk/SM/Apanel.htm)</u>.
- 
- 4. Vyberte <u>[kryty závesov](file:///C:/data/systems/wsm4500/sk/SM/lcdhinge.htm)</u>.<br>5. Demontujte <u>zostavu displeja</u>.
- 6. Odpojte <u>[rám displeja](file:///C:/data/systems/wsm4500/sk/SM/lcdbezel.htm)</u>.<br>7. Vyberte skrutky, ktorými je panel displeja pripevnený k zostave displeja.
- 8. Nadvihnite panel displeja a opatrne ho položte na plochý, čistý povrch.
- 9. Odpojte kábel displeja od panela displeja.
- 10. Demontujte panel displeja zo zostavy displeja.
- 11. Vyberte skrutky na oboch stranách panela displeja, aby ste uvoľnili držiaky displeja.
- 12. Demontujte držiaky displeja z panela displeja.

### **Inštalácia zobrazovacieho panela**

Ak chcete nainštalovať zobrazovací panel, vyššie uvedené kroky vykonajte v opačnom poradí.

### <span id="page-29-0"></span>**Kryt diód LED**

**Servisná príručka mobilnej pracovnej stanice Dell Precision™ M4500**

VYSTRAHA: Pred začatím práce v počítači si prečítajte bezpečnostné pokyny, ktoré ste dostali s počítačom. Dalšie informácie o overených<br>bezpečných postupoch nájdete na domovskej stránke dodržiavania súladu na adrese www.de

# **Odpojenie krytu diód LED**

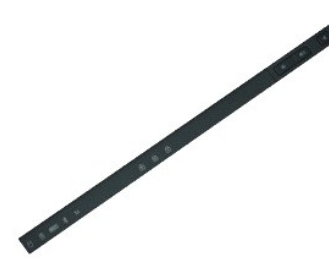

**POZNÁMKA:** Ak chcete zobraziť obrázky uvedené nižšie, pravdepodobne budete musieť nainštalovať program Adobe™ Flash Player™ z lokality **Adobe.com**.

- 1. Postupujte podľa pokynov uvedených v časti [Pred servisným úkonom v počítač](file:///C:/data/systems/wsm4500/sk/SM/work.htm)i.
- 2. Odpojte <u>[batériu](file:///C:/data/systems/wsm4500/sk/SM/battery.htm)</u>.<br>3. Stlačte uvoľňovacie západky krytu LED v šachte batérie**.**
- 
- 4. Počítač prevráťte tak, aby pravá strana smerovala nahor a odstráňte LED kryt z počítača.

# **Inštalácia krytu diód LED**

Ak chcete nainštalovať kryt diód LED, vyššie uvedené kroky vykonajte v opačnom poradí.

### <span id="page-30-0"></span>**Modemový konektor**

**Servisná príručka mobilnej pracovnej stanice Dell Precision™ M4500**

VYSTRAHA: Pred začatím práce v počítači si prečítajte bezpečnostné pokyny, ktoré ste dostali s počítačom. Dalšie informácie o overených<br>bezpečných postupoch nájdete na domovskej stránke dodržiavania súladu na adrese www.de

# **Vybratie modemového konektora**

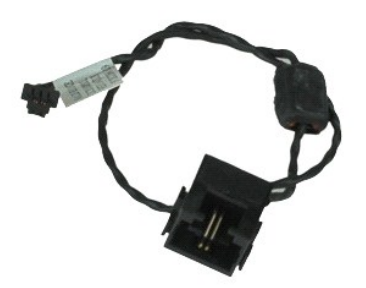

**POZNÁMKA:** Ak chcete zobraziť obrázky uvedené nižšie, pravdepodobne budete musieť nainštalovať program Adobe™ Flash Player™ z lokality **Adobe.com**.

- 1. Postupujte pod**ľa pokynov uvedených v č**asti <u>[Pred servisným úkonom v počítač](file:///C:/data/systems/wsm4500/sk/SM/work.htm#before)i</u>.<br>2. Odpojte <u>[batériu](file:///C:/data/systems/wsm4500/sk/SM/Battery.htm).</u><br>3. Vyberte <u>kartu SIM.</u><br>4. Vyberte <u>kartu SIM.</u><br>5. Vyberte <u>[optickú jednotku](file:///C:/data/systems/wsm4500/sk/SM/optical.htm)</u>.
- 
- 
- 
- 6. Demontujte <u>[klávesnicu](file:///C:/data/systems/wsm4500/sk/SM/Keyboard.htm)</u>.<br>7. Vyberte <u>[gombíkovú batériu](file:///C:/data/systems/wsm4500/sk/SM/coincell.htm)</u>.<br>8. Vyberte <u>[kryty závesov](file:///C:/data/systems/wsm4500/sk/SM/lcdhinge.htm)</u>.
- 
- 
- 
- 9. Demontujte <u>zostavu displeja</u>.<br>10. Vyberte <u>[pevný disk](file:///C:/data/systems/wsm4500/sk/SM/hdd.htm).</u><br>11. Vyberte <u>[flash kartu Latitude ON™](file:///C:/data/systems/wsm4500/sk/SM/laton.htm)</u>.<br>12. Vyberte <u>[kartu bezdrôtovej širokopásmovej siete \(WWAN\)](file:///C:/data/systems/wsm4500/sk/SM/wwan.htm)</u>.<br>13. Vyberte <u>kartu WLAN</u>.<br>13. Vyberte <u>koresor.</u><br>15. Vyberte
- 
- 
- 
- 
- 
- 
- 
- 20. Demontujte <u>[systémovú dosku](file:///C:/data/systems/wsm4500/sk/SM/sysboard.htm).</u><br>21. Demontujte <u>[dosku vstupu/výstupu](file:///C:/data/systems/wsm4500/sk/SM/IO.htm)</u>.<br>22. Uvoľnit**e kábel modemu z usmerň**ovačov na spodku počítača.
- 23. Uvoľnite kábel modemu z usmerňovačov vnútri počítača.
- 24. Modemový konektor nadvihnite a vyberte z počítača.

# **Spätná inštalácia modemového konektora**

Pri spätnej inštalácii modemového konektora vykonajte vyššie uvedené kroky v opačnom poradí.

### <span id="page-31-0"></span>**Zástrčka portu modemu**

**Servisná príručka mobilnej pracovnej stanice Dell Precision™ M4500**

VYSTRAHA: Pred začatím práce v počítači si prečítajte bezpečnostné pokyny, ktoré ste dostali s počítačom. Dalšie informácie o overených<br>bezpečných postupoch nájdete na domovskej stránke dodržiavania súladu na adrese www.de

# **Vybratie zástrčky portu modemu**

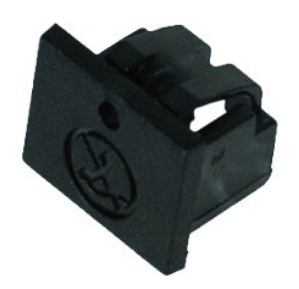

**POZNÁMKA:** Ak chcete zobraziť obrázky uvedené nižšie, pravdepodobne budete musieť nainštalovať program Adobe™ Flash Player™ z lokality **Adobe.com**.

1. Postupujte podľa pokynov uvedených v časti <u>[Pred servisným úkonom v počítač](file:///C:/data/systems/wsm4500/sk/SM/work.htm#before)i</u>.<br>2. Vložte kancelársku sponu do uvoľňovacieho otvoru a vyberte zástrčku portu modemu z počítača.

# **Vrátenie zástrčky portu modemu**

Ak chcete vrátiť zástrčku portu modemu, zasuňte zástrčku portu modemu späť do portu modemu.

### <span id="page-32-0"></span>**Pamäť**

**Servisná príručka mobilnej pracovnej stanice Dell Precision™ M4500**

VYSTRAHA: Pred začatím práce v počítači si prečítajte bezpečnostné pokyny, ktoré ste dostali s počítačom. Dalšie informácie o overených<br>bezpečných postupoch nájdete na domovskej stránke dodržiavania súladu na adrese www.de

# **Demontáž pamäťových modulov**

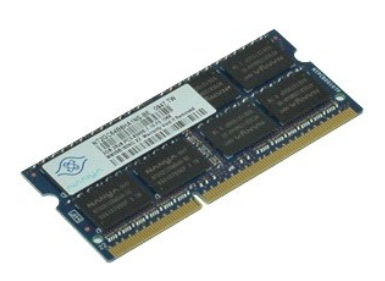

**POZNÁMKA:** Ak chcete zobraziť obrázky uvedené nižšie, pravdepodobne budete musieť nainštalovať program Adobe™ Flash Player™ z lokality **Adobe.com**.

- 
- 
- 1. Postupujte podľa pokynov uvedených v časti <u>[Pred servisným úkonom v počítač](file:///C:/data/systems/wsm4500/sk/SM/work.htm#before)i</u>.<br>2. Odpojte <u>[batériu](file:///C:/data/systems/wsm4500/sk/SM/Battery.htm).</u><br>3. Vyberte <u>[prístupový panel](file:///C:/data/systems/wsm4500/sk/SM/apanel.htm)</u>.<br>4. Na každom konci konektora pamäťového modulu opatrne roztiahnite zaisťovacie svork
- 5. Vytiahnite pamäťový modul z konektora.

# **Spätná montáž pamäťe**

Ak chcete znovu namontovať pamäťový modul(y), vyššie uvedené kroky vykonajte v opačnom poradí.

### <span id="page-33-0"></span>**Modem**

**Servisná príručka mobilnej pracovnej stanice Dell Precision™ M4500**

VYSTRAHA: Pred začatím práce v počítači si prečítajte bezpečnostné pokyny, ktoré ste dostali s počítačom. Dalšie informácie o overených<br>bezpečných postupoch nájdete na domovskej stránke dodržiavania súladu na adrese www.de

# **Vybratie modemu**

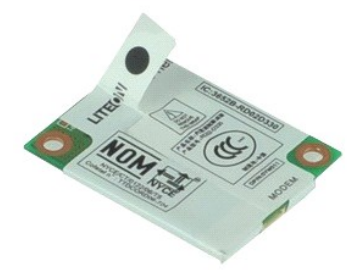

**POZNÁMKA:** Ak chcete zobraziť obrázky uvedené nižšie, pravdepodobne budete musieť nainštalovať program Adobe™ Flash Player™ z lokality **Adobe.com**.

- 1. Postupujte podľa pokynov uvedených v časti **[Pred servisným úkonom v počítač](file:///C:/data/systems/wsm4500/sk/SM/work.htm#before)i**.
- 
- 2. Odpojte <u>[batériu](file:///C:/data/systems/wsm4500/sk/SM/Battery.htm)</u>.<br>3. Vyberte <u>[prístupový panel](file:///C:/data/systems/wsm4500/sk/SM/APanel.htm)</u>.<br>4. **Odskrutkujte skrutku, ktorá pripevň**uje modem k po<mark>čítač</mark>u.
- 5. Pomocou mylarovej zarážky jemne vydvihnite modem.
- 6. Odpojte kábel modemu od modemu a odpojte modem od počítača.

# **Spätná inštalácia modemu**

Ak chcete späť nainštalovať modem vyššie uvedené kroky vykonajte v opačnom poradí.

### <span id="page-34-0"></span>**Optická jednotka**

**Servisná príručka mobilnej pracovnej stanice Dell Precision™ M4500**

VYSTRAHA: Pred začatím práce v počítači si prečítajte bezpečnostné pokyny, ktoré ste dostali s počítačom. Dalšie informácie o overených<br>bezpečných postupoch nájdete na domovskej stránke dodržiavania súladu na adrese www.de

# **Demontáž optickej jednotky**

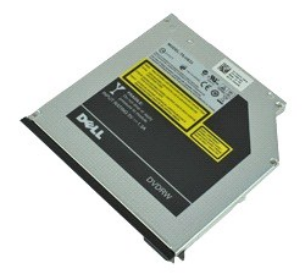

**POZNÁMKA:** Ak chcete zobraziť obrázky uvedené nižšie, pravdepodobne budete musieť nainštalovať program Adobe™ Flash Player™ z lokality **Adobe.com**.

1. Postupujte podľa pokynov uvedených v časti <u>[Pred servisným úkonom v počítač](file:///C:/data/systems/wsm4500/sk/SM/work.htm#before)i</u>.<br>2. Odskrutkujte skrutku, ktorou je pripevnená optická jednotka k počítaču.

- 3. Stlačte uvoľňovaciu západku optickej jednotky a uvoľnite optickú jednotku z počítača.
- 4. Vysuňte optickú jednotku z počítača.

# **Spätná montáž optickej jednotky**

Ak chcete znovu namontovať optickú jednotku, vyššie uvedené kroky vykonajte v opačnom poradí.

### <span id="page-35-0"></span>**Zostava opierky dlaní**

**Servisná príručka mobilnej pracovnej stanice Dell Precision™ M4500**

VYSTRAHA: Pred začatím práce v počítači si prečítajte bezpečnostné pokyny, ktoré ste dostali s počítačom. Dalšie informácie o overených<br>bezpečných postupoch nájdete na domovskej stránke dodržiavania súladu na adrese www.de

### **Demontáž zostavy opierky dlaní**

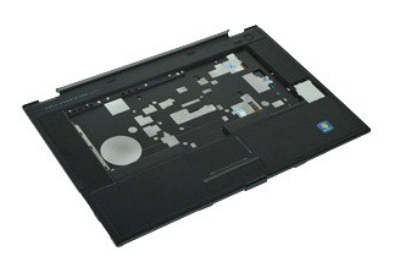

**POZNÁMKA:** Ak chcete zobraziť obrázky uvedené nižšie, pravdepodobne budete musieť nainštalovať program Adobe™ Flash Player™ z lokality **Adobe.com**.

- 1. Postupujte podľ<mark>a pokynov uvedených v č</mark>asti [Pred servisným úkonom v počítač](file:///C:/data/systems/wsm4500/sk/SM/work.htm#before)i.<br>2. Odpolte batériu.
- 2. Odpojte <u>[batériu](file:///C:/data/systems/wsm4500/sk/SM/Battery.htm)</u>.<br>3. Demontujte <u>[prístupový panel](file:///C:/data/systems/wsm4500/sk/SM/Apanel.htm)</u>.<br>4. Demontujte <u>[optickú jednotku](file:///C:/data/systems/wsm4500/sk/SM/optical.htm)</u>.
- 
- 5. Demontujte <u>[klávesnicu](file:///C:/data/systems/wsm4500/sk/SM/Keyboard.htm)</u>.<br>6. Demontujte <u>[kryty závesu](file:///C:/data/systems/wsm4500/sk/SM/LCDhinge.htm)</u>.
- 
- 
- 7. Demontujte <u>čítačku odtlačkov prstov</u>.<br>8. Demontujte <u>zostavu displeja</u>.<br>9. **Vyberte skrutky, ktoré upevňujú opierku dlaní k spodnej č**asti po**čítač**a.
- 10. Odskrutkujte skrutky, ktorými je opierka dlaní pripevnená k počítaču.
- 11. Odpojte káble karty Smart, reproduktory, dotykový panel a RFID (ak je prítomný) od príslušných konektorov na systémovej doske.

**POZNÁMKA:** Ak ste si počítač zakúpili spolu s bezkontaktnou čítačkou kariet Smart, musíte odpojiť kábel RFID.

- 12. Uvoľnite z počítača opierku dlaní: a. Začnite zozadu počítača, zdvihnite pravú stranu opierky dlaní, aby ste ju uvoľnili z počítača. b. Jemne vytiahnite opierku dlaní dopredu a prevráťte ju.
- 13. Odpojte kábel senzora HAL od systémovej dosky.
- 14. Demontujte z počítača opierku dlaní.

# **Spätná montáž zostavy opierky dlaní**

Ak chcete opierku dlaní späť nainštalovať na miesto vykonajte vyššie uvedené kroky v opačnom poradí.

# <span id="page-36-0"></span>**Demontáž a spätná montáž súčastí**

**Servisná príručka mobilnej pracovnej stanice Dell Precision™ M4500** 

- **Batéria**
- **O** [Karta SIM \(modul identity odberate](file:///C:/data/systems/wsm4500/sk/SM/simcard.htm)ľa)
- **[Karta ExpressCard](file:///C:/data/systems/wsm4500/sk/SM/expcard.htm)**
- **O** [Optická jednotka](file:///C:/data/systems/wsm4500/sk/SM/optical.htm)
- [Kryt diód LED](file:///C:/data/systems/wsm4500/sk/SM/LEDcover.htm)
- **O** [Prístupový panel](file:///C:/data/systems/wsm4500/sk/SM/aPanel.htm)
- $\overline{\text{Cítačka odtlačkov prstov}}$  $\overline{\text{Cítačka odtlačkov prstov}}$  $\overline{\text{Cítačka odtlačkov prstov}}$
- **O** [Modem](file:///C:/data/systems/wsm4500/sk/SM/modem.htm)
- **Gombíková batéria**
- [Karta Wireless Wide Area Network \(WWAN\)](file:///C:/data/systems/wsm4500/sk/SM/WWAN.htm)
- Chladi[č a ventilátor](file:///C:/data/systems/wsm4500/sk/SM/heatsink.htm)
- [Zostava displeja](file:///C:/data/systems/wsm4500/sk/SM/LCDassm.htm)
- Háč[ik displeja](file:///C:/data/systems/wsm4500/sk/SM/LCDhook.htm)
- [Kamera a mikrofón](file:///C:/data/systems/wsm4500/sk/SM/cam_mic.htm)
- [Zostava opierky dlaní](file:///C:/data/systems/wsm4500/sk/SM/palmrest.htm)
- [Karta Bluetooth](file:///C:/data/systems/wsm4500/sk/SM/Bluetoth.htm)®
- O [Doska ExpressCard](file:///C:/data/systems/wsm4500/sk/SM/expboard.htm)
- Vstupno-[výstupná doska](file:///C:/data/systems/wsm4500/sk/SM/IO.htm)
- **Modemový konektor**
- 
- [Karta Secure Digital \(SD\)](file:///C:/data/systems/wsm4500/sk/SM/sdcard.htm)
- **[Smart Card](file:///C:/data/systems/wsm4500/sk/SM/smart.htm)**
- **C** [Karta PCMCIA](file:///C:/data/systems/wsm4500/sk/SM/pcmcia.htm)
- **P**evný disk
- **O** [Klávesnica](file:///C:/data/systems/wsm4500/sk/SM/Keyboard.htm)
- [Pamäť](file:///C:/data/systems/wsm4500/sk/SM/Memory.htm)
- [Kryty závesov](file:///C:/data/systems/wsm4500/sk/SM/lcdhinge.htm)
- $\bullet$  Zástrč[ka portu modemu](file:///C:/data/systems/wsm4500/sk/SM/mdport.htm)
- **C** [Karta Wireless Local Area Network \(WLAN\)](file:///C:/data/systems/wsm4500/sk/SM/WLAN.htm)
- [Flash karta Latitude ON™](file:///C:/data/systems/wsm4500/sk/SM/Laton.htm)
- **[Procesor](file:///C:/data/systems/wsm4500/sk/SM/proc.htm)**
- **O** [Rám displeja](file:///C:/data/systems/wsm4500/sk/SM/LCDbezel.htm)
- **O** [Zobrazovací panel](file:///C:/data/systems/wsm4500/sk/SM/LCDpanel.htm)
- **O** [Kryt displeja](file:///C:/data/systems/wsm4500/sk/SM/LCDcover.htm)
- **C** [Rám karty PCMCIA](file:///C:/data/systems/wsm4500/sk/SM/pcmciacg.htm)
- **O** [Systémová doska](file:///C:/data/systems/wsm4500/sk/SM/SysBoard.htm)
- **O** [Doska karty SD](file:///C:/data/systems/wsm4500/sk/SM/sdboard.htm)
- **O** [Napájací kábel DC](file:///C:/data/systems/wsm4500/sk/SM/dcport.htm)-In
- [Zostava spodného š](file:///C:/data/systems/wsm4500/sk/SM/bchassis.htm)asi

### <span id="page-37-0"></span>**Karta PCMCIA**

**Servisná príručka mobilnej pracovnej stanice Dell Precision™ M4500**

VYSTRAHA: Pred začatím práce v počítači si prečítajte bezpečnostné pokyny, ktoré ste dostali s počítačom. Dalšie informácie o overených<br>bezpečných postupoch nájdete na domovskej stránke dodržiavania súladu na adrese www.de

# **Vyberanie karty PCMCIA**

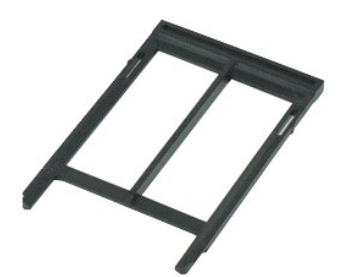

- **POZNÁMKA:** Ak chcete zobraziť obrázky uvedené nižšie, pravdepodobne budete musieť nainštalovať program Adobe™ Flash Player™ z lokality **Adobe.com**.
- 1. Postupujte podľ**a pokynov uvedených v č**asti <u>[Pred servisným úkonom v počítač](file:///C:/data/systems/wsm4500/sk/SM/work.htm#before)i</u>.<br>2. Stlačte tlačidlo vysunutia PCMCIA, aby ste tlačidlo vysunutia vysunuli z počít**a**ča.
- 
- 3. Stlačte znovu tlačidlo vysunutia PCMCIA, aby ste kartu PCMCIA vysunuli z počítača.
- 4. Vysuňte kartu PCMCIA von z počítača.

# **Výmena karty PCMCIA**

Ak chcete vymeniť kartu PCMCIA, vyššie uvedené kroky vykonajte v opačnom poradí.

### <span id="page-38-0"></span>**Rám karty PCMCIA**

**Servisná príručka mobilnej pracovnej stanice Dell Precision™ M4500**

VYSTRAHA: Pred začatím práce v počítači si prečítajte bezpečnostné pokyny, ktoré ste dostali s počítačom. Dalšie informácie o overených<br>bezpečných postupoch nájdete na domovskej stránke dodržiavania súladu na adrese www.de

# **Demontáž rámu karty PCMCIA**

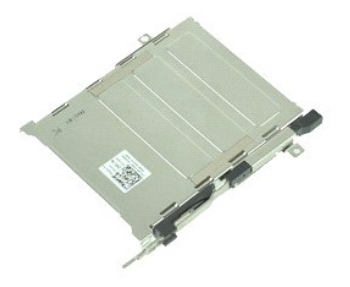

**POZNÁMKA:** Ak chcete zobraziť obrázky uvedené nižšie, pravdepodobne budete musieť nainštalovať program Adobe™ Flash Player™ z lokality **Adobe.com**.

- 1. Postupujte podľa pokynov uvedených v časti [Pred servisným úkonom v počítač](file:///C:/data/systems/wsm4500/sk/SM/work.htm#before)i.<br>2. Vyberte batériu
- 
- 2. Vyberte <u>[batériu](file:///C:/data/systems/wsm4500/sk/SM/Battery.htm)</u><br>3. Vyberte <u>kartu PCMCIA</u>.<br>4. Vyberte <u>[prístupový panel](file:///C:/data/systems/wsm4500/sk/SM/APanel.htm)</u>.
- 
- 5. Vyberte <u>[kryty závesov](file:///C:/data/systems/wsm4500/sk/SM/LCDhinge.htm)</u>.<br>6. Demontujte <u>kryt LED</u>.
- 7. Odpojte <u>[klávesnicu](file:///C:/data/systems/wsm4500/sk/SM/keyboard.htm)</u>.<br>8. **Odstráň**te <u>[pevný disk](file:///C:/data/systems/wsm4500/sk/SM/hdd.htm)</u>.
- 9. Vyberte čítačku odtlač[kov prstov](file:///C:/data/systems/wsm4500/sk/SM/fingprnt.htm).
- 
- 
- 10. Vyberte <u>zostavu chladi[ča a ventilátora](file:///C:/data/systems/wsm4500/sk/SM/heatsink.htm)</u>.<br>11. Demontujte <u>zostavu displeja</u>.<br>12. Demontujte <u>[zostavu opierky dlaní](file:///C:/data/systems/wsm4500/sk/SM/palmrest.htm)</u>.<br>13. Odskrutkujte skrutky, ktorými je priečinok karty PCMCIA pripevnený k šasi.

14. Stlačte priečinok karty PCMCIA a zdvihnite ju za okraje, aby ste priečinok karty PCMCIA vybrali zo zaisťovacích zarážok.

15. Demontujte priečinok karty PCMCIA z počítača.

# **Vloženie rámu karty PCMCIA**

Ak chcete znovu namontovať rám karty PCMCIA, vyššie uvedené kroky vykonajte v opačnom poradí.

#### <span id="page-39-0"></span>**Procesor**

**Servisná príručka mobilnej pracovnej stanice Dell Precision™ M4500**

VYSTRAHA: Pred začatím práce v počítači si prečítajte bezpečnostné pokyny, ktoré ste dostali s počítačom. Dalšie informácie o overených<br>bezpečných postupoch nájdete na domovskej stránke dodržiavania súladu na adrese www.de

# **Demontáž procesora**

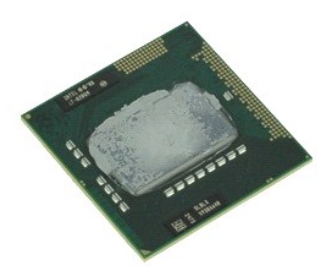

**POZNÁMKA:** Ak chcete zobraziť obrázky uvedené nižšie, pravdepodobne budete musieť nainštalovať program Adobe™ Flash Player™ z lokality **Adobe.com**.

- 1. Postupujte podľ<mark>a pokynov uvedených v č</mark>asti [Pred servisným úkonom v počítač](file:///C:/data/systems/wsm4500/sk/SM/work.htm#before)i.<br>2. Odpojte batériu.
- 
- 
- 2. Odpojte <u>[batériu](file:///C:/data/systems/wsm4500/sk/SM/battery.htm)</u>.<br>3. Vyberte <u>[prístupový panel](file:///C:/data/systems/wsm4500/sk/SM/apanel.htm)</u>.<br>4. Vyberte <u>zostavu chladi[ča a ventilátora](file:///C:/data/systems/wsm4500/sk/SM/heatsink.htm)</u>.<br>5. Otočte vačkovú skrutku proti smeru chodu hodinových ručičiek, kým sa nezastaví a neuvoľní procesor zo systémovej dosk

6. Opatrne zdvihnite procesor zo svojej zásuvky na systémovej doske a vyberte procesor z počítača.

# **Spätná montáž procesora**

VAROVANIE: Pri výmene procesora sa pred osadením modulu procesora presvedčte, či je vačka zámky v otvorenej polohe. Nesprávne osadenie<br>modulu procesora môže spôsobiť prerušovanie spojenia alebo trvalé poškodenie mikroproce

Ak chcete znovu namontovať procesor, vykonajte vyššie uvedené kroky v opačnom poradí.

### <span id="page-40-0"></span>**Doska karty SD**

**Servisná príručka mobilnej pracovnej stanice Dell Precision™ M4500**

VYSTRAHA: Pred začatím práce v počítači si prečítajte bezpečnostné pokyny, ktoré ste dostali s počítačom. Dalšie informácie o overených<br>bezpečných postupoch nájdete na domovskej stránke dodržiavania súladu na adrese www.de

# **Vybratie dosky karty SD**

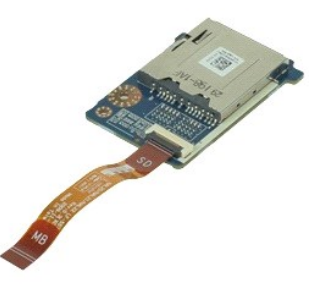

**POZNÁMKA:** Ak chcete zobraziť obrázky uvedené nižšie, pravdepodobne budete musieť nainštalovať program Adobe™ Flash Player™ z lokality **Adobe.com**.

- 1. Postupujte podľa pokynov uvedených v časti [Pred servisným úkonom v počítač](file:///C:/data/systems/wsm4500/sk/SM/work.htm#before)i.
- 
- 2. Vyberte <u>[batériu](file:///C:/data/systems/wsm4500/sk/SM/Battery.htm)</u><br>3. Demontujte <u>[prístupový panel](file:///C:/data/systems/wsm4500/sk/SM/APanel.htm)</u>.<br>4. Odstráňte <u>[optickú jednotku](file:///C:/data/systems/wsm4500/sk/SM/optical.htm)</u>.
- 
- 5. Odpojte <u>[klávesnicu](file:///C:/data/systems/wsm4500/sk/SM/keyboard.htm)</u>.<br>6. Vyberte <u>[kryty závesov](file:///C:/data/systems/wsm4500/sk/SM/lcdhinge.htm)</u>.
- 
- 7. Vyberte <u>kartu SD</u>.<br>8. Demontujte <u>zostavu displeja</u>.
- –9. Demontujte <u>[zostavu opierky dlaní](file:///C:/data/systems/wsm4500/sk/SM/palmrest.htm)</u>.<br>10. Uvoľnite úchytku kábla a odpojte dátový kábel karty SD z dosky systému**.**
- 11. Odskrutkujte skrutku, ktorá upevňuje dosku karty SD k počítaču.

12. Dosku karty SD vydvihnite z počítača.

# **Spätná inštalácia dosky karty SD**

Ak chcete späť nainštalovať dosku karty SD, vyššie uvedené kroky vykonajte v opačnom poradí.

### <span id="page-41-0"></span>**Karta Secure Digital (SD) Servisná príručka mobilnej pracovnej stanice Dell Precision™ M4500**

VYSTRAHA: Pred začatím práce v počítači si prečítajte bezpečnostné pokyny, ktoré ste dostali s počítačom. Dalšie informácie o overených<br>bezpečných postupoch nájdete na domovskej stránke dodržiavania súladu na adrese www.de

# **Odpojenie karty SD Card**

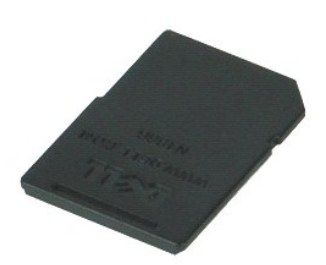

**POZNÁMKA:** Ak chcete zobraziť obrázky uvedené nižšie, pravdepodobne budete musieť nainštalovať program Adobe™ Flash Player™ z lokality **Adobe.com**.

- 1. Zatlačte kartu SD a uvoľnite ju z počítača.
- 2. Vysuňte kartu SD Card von z počítača.

# **Inštalácia karty SD Card**

Ak chcete nainštalovať kartu SD Card, vyššie uvedené kroky vykonajte v opačnom poradí.

### <span id="page-42-0"></span>**Karta SIM (modul identity odberateľa) Servisná príručka mobilnej pracovnej stanice Dell Precision™ M4500**

VYSTRAHA: Pred začatím práce v počítači si prečítajte bezpečnostné pokyny, ktoré ste dostali s počítačom. Dalšie informácie o overených<br>bezpečných postupoch nájdete na domovskej stránke dodržiavania súladu na adrese www.de

# **Odpojenie karty SIM**

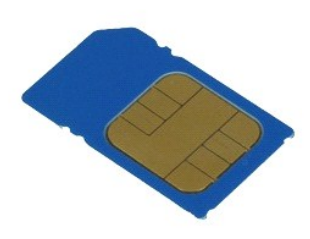

**POZNÁMKA:** Ak chcete zobraziť obrázky uvedené nižšie, pravdepodobne budete musieť nainštalovať program Adobe™ Flash Player™ z lokality **Adobe.com**.

- 1. Postupujte podľa pokynov uvedených v časti [Pred servisným úkonom v počítač](file:///C:/data/systems/wsm4500/sk/SM/work.htm#before)i.
- 2. Odpojte <u>[batériu](file:///C:/data/systems/wsm4500/sk/SM/Battery.htm)</u>.<br>3. Zatlačte kartu SIM a uvoľnite ju z počít**a**ča.
- 4. Vysuňte kartu SIM von z počítača.

# **Inštalácia karty SIM**

Ak chcete nainštalovať kartu SIM, vyššie uvedené kroky vykonajte v opačnom poradí.

### <span id="page-43-0"></span>**Smart Card**

**Servisná príručka mobilnej pracovnej stanice Dell Precision™ M4500**

VYSTRAHA: Pred začatím práce v počítači si prečítajte bezpečnostné pokyny, ktoré ste dostali s počítačom. Dalšie informácie o overených<br>bezpečných postupoch nájdete na domovskej stránke dodržiavania súladu na adrese www.de

# **Demontáž karty Smart Card**

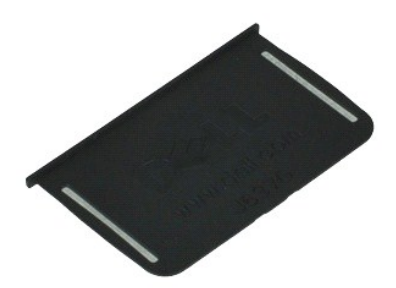

**POZNÁMKA:** Ak chcete zobraziť obrázky uvedené nižšie, pravdepodobne budete musieť nainštalovať program Adobe™ Flash Player™ z lokality **Adobe.com**.

1. Postupujte podľ**a pokynov uvedených v č**asti <u>[Pred servisným úkonom v počítač](file:///C:/data/systems/wsm4500/sk/SM/work.htm#before)i</u>.<br>2. Vysuňte kartu Smart von z počít**a**ča.

# **Inštalácia karty Smart Card**

Ak chcete nainštalovať kartu Smart, vyššie uvedené kroky vykonajte v opačnom poradí.

# <span id="page-44-0"></span>**Technické údaje**

**Servisná príručka mobilnej pracovnej stanice Dell Precision™ M4500** 

- 
- 
- 
- 
- [Zvuková karta](#page-45-1)  [Klávesnica](#page-47-0)
- 
- 
- 
- 
- <u>Systémové informácie</u> entre entre entre entre entre entre entre entre entre entre entre entre entre entre entre entre entre entre entre entre entre entre entre entre entre entre entre entre entre entre entre entre entr
- <u>[Procesor](#page-44-2)</u> Procesor [Porty a konektory](#page-46-1)  **Porty a konektory Porty a konektory** Porty a konektory **●** Porty a konektory **●** Porty a konektory **●** Porty a konektory **●** Porty a konektory **●** Porty a konektory **●** P
- [Pamäť](#page-44-3) [Jednotky](#page-46-2)
	-
	- [Displej](#page-46-3)<br>● Klávesnica<br>● Dotykový ovládač Komunika[čné rozhrania](#page-45-2)  [Dotykový ovládač](#page-47-1)
	- [Karta ExpressCard](#page-45-3)  [Batéria](#page-47-2)
	- [Karty PC](#page-45-4)  **[Napájací adaptér](#page-48-0)**
	- Cítačka pamäťových kariet Secure Digital (SD) **Digital External External O** [Fyzické charakteristiky](#page-48-1)
	- Bezkontaktné karty Smart (voliteľné)  [Nároky na prostredie](#page-48-2)

**POZNAMKA:** Ponuka sa môže líšiť v závislosti od regiónu. Ak chcete získať ďalšie informácie o konfigurácii počítača, kliknite na položku Start® Pomoc a<br>technická podpora a vyberte možnosť zobrazenia informácií o počítači.

<span id="page-44-1"></span>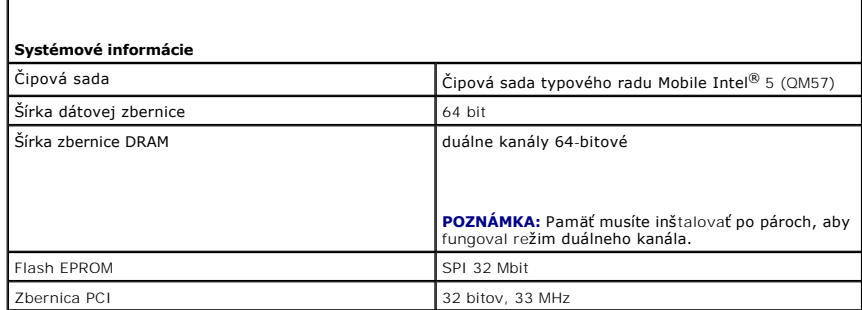

<span id="page-44-2"></span>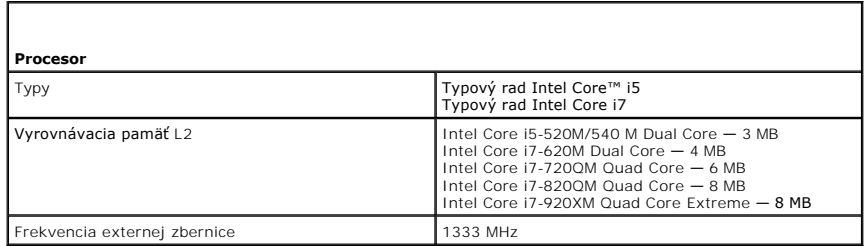

<span id="page-44-3"></span>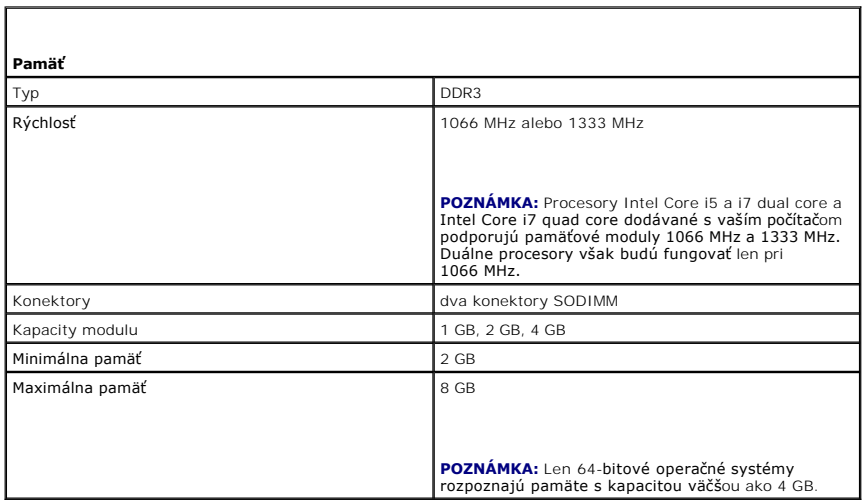

<span id="page-45-0"></span>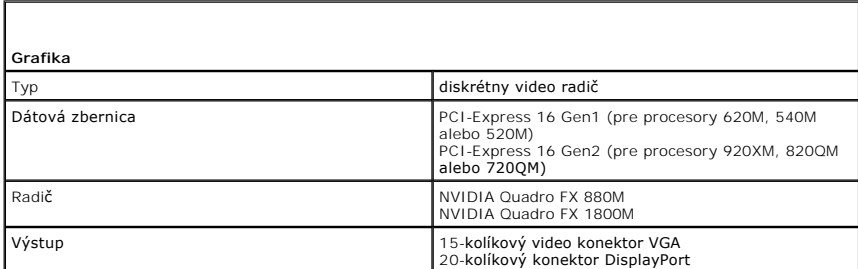

<span id="page-45-1"></span>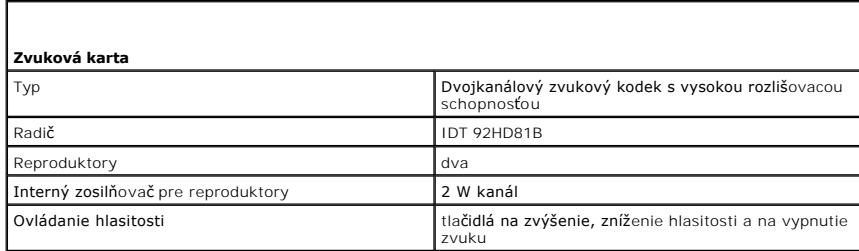

<span id="page-45-2"></span>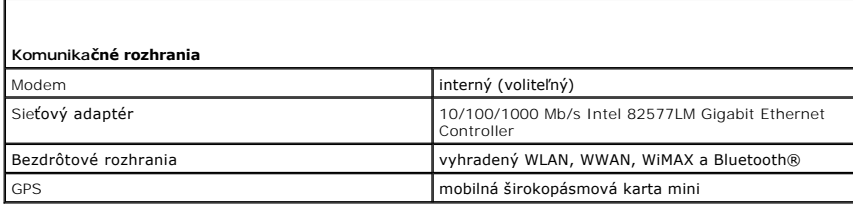

<span id="page-45-3"></span>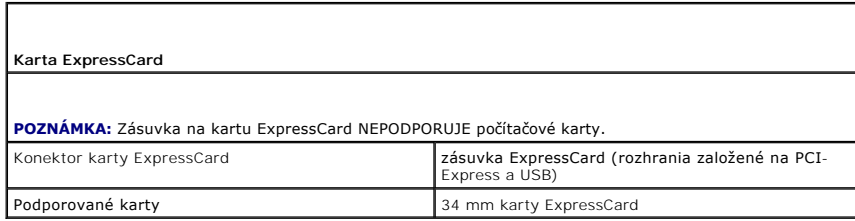

<span id="page-45-4"></span>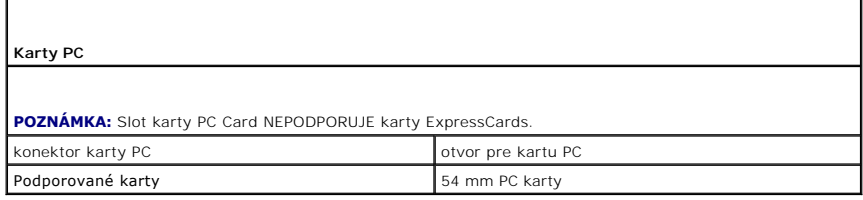

<span id="page-45-5"></span>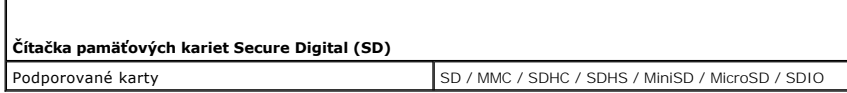

<span id="page-45-6"></span>**Bezkontaktné karty Smart (voliteľné)**

Podporované karty Smart a technológie<br>
ISO14443A — 106 kb/s, 212 kb/s, 424 kb/s a 848<br>
kb/s<br>
ISO14443B — 106 kb/s, 212 kb/s, 424 kb/s a 848<br>
ISO15693<br>
HID iClass<br>
FIPS201<br>
NXP Desfire

<span id="page-46-0"></span>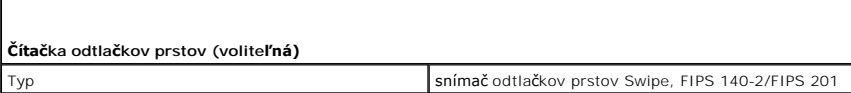

<span id="page-46-1"></span>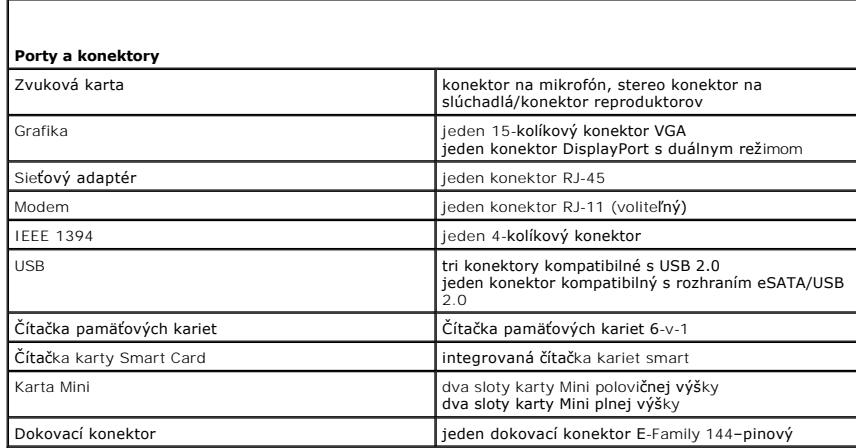

<span id="page-46-2"></span>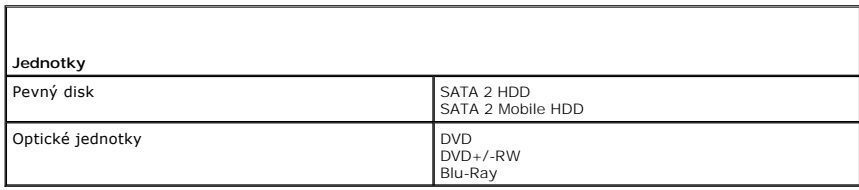

<span id="page-46-3"></span>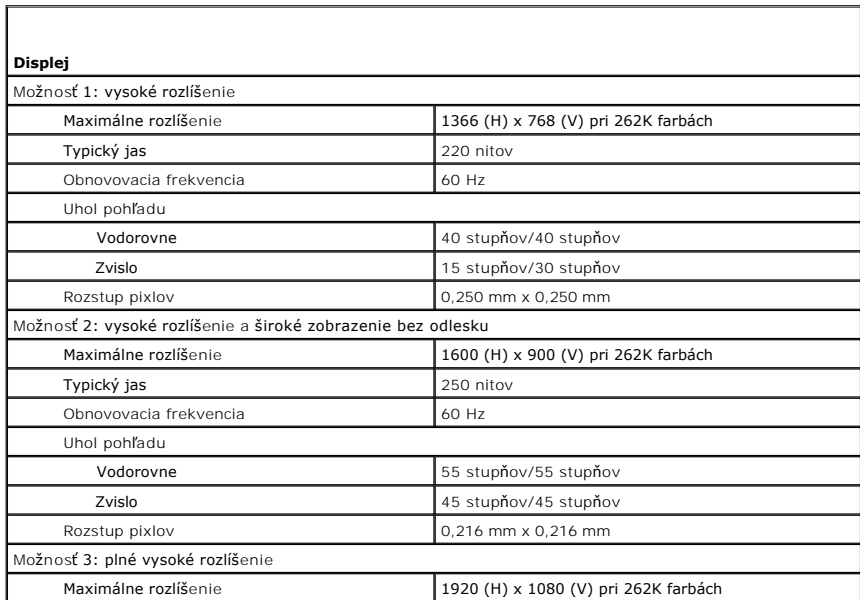

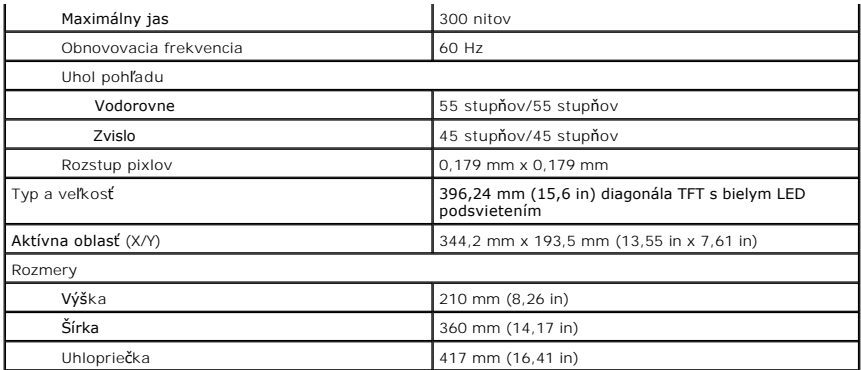

<span id="page-47-0"></span>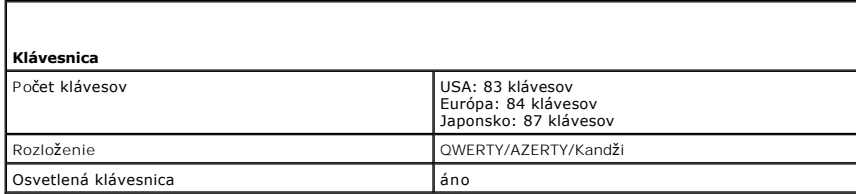

<span id="page-47-1"></span>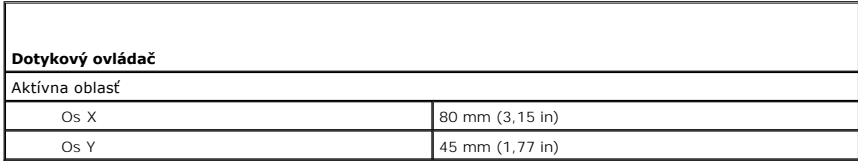

<span id="page-47-2"></span>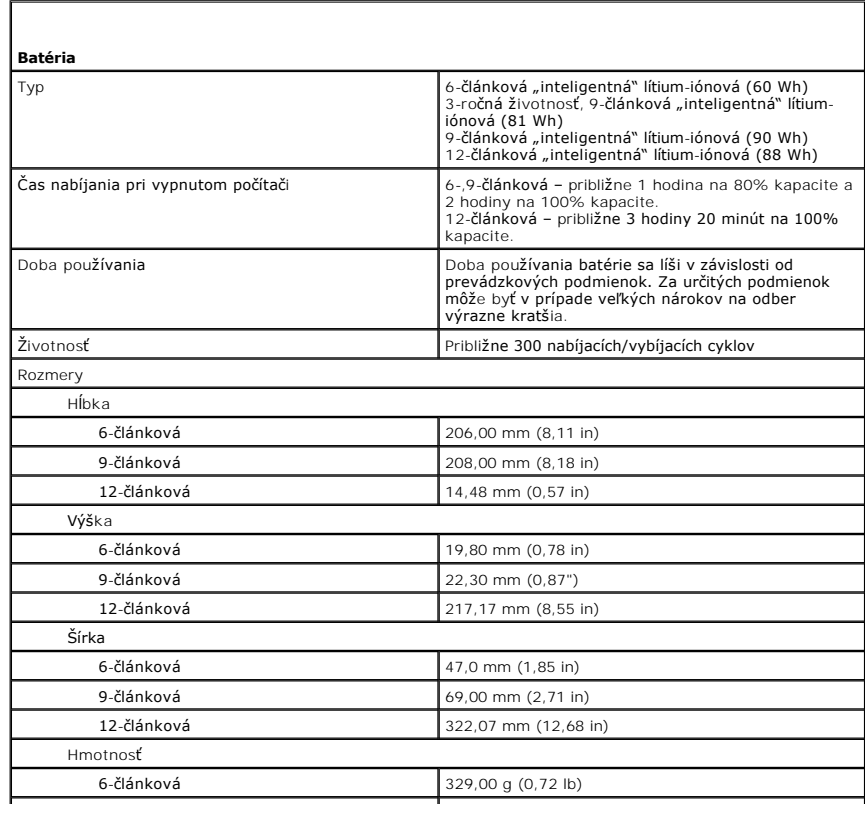

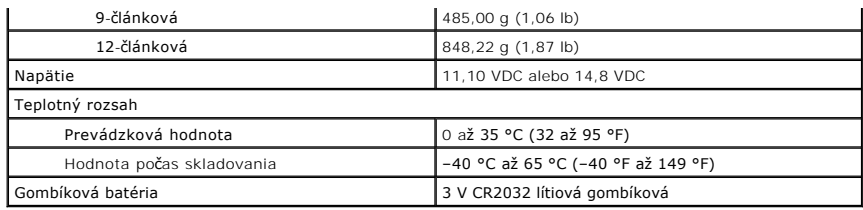

<span id="page-48-0"></span>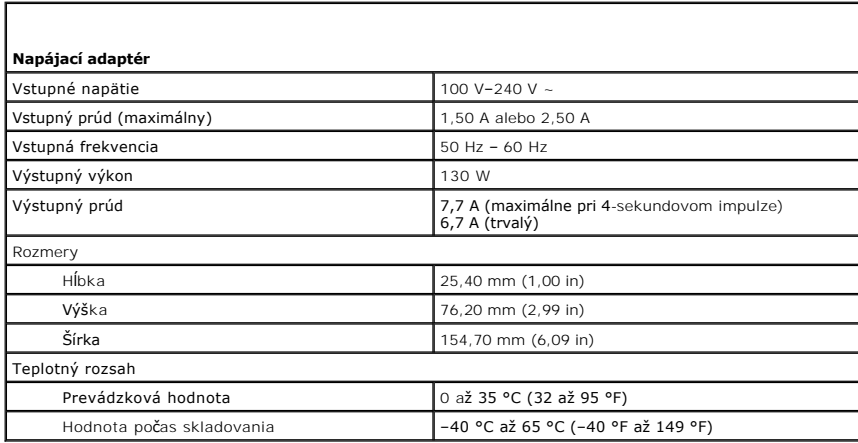

<span id="page-48-1"></span>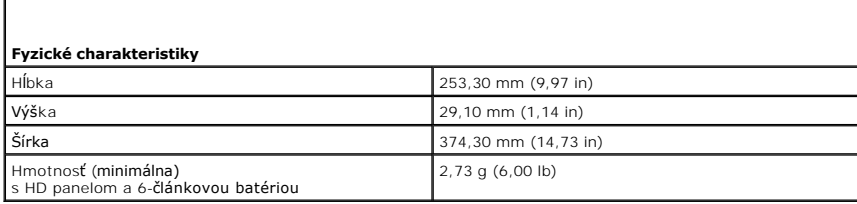

<span id="page-48-2"></span>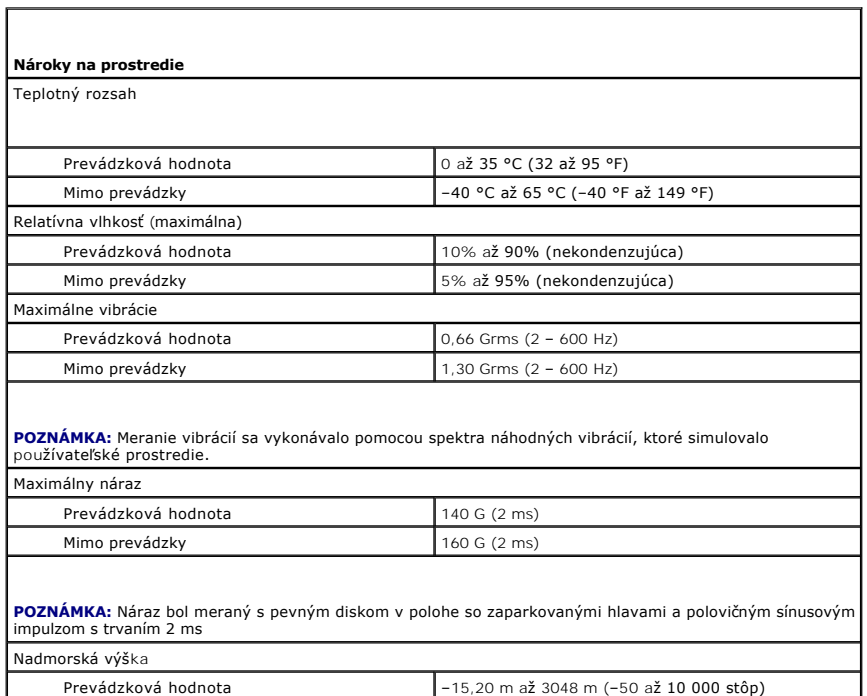

Mimo prevádzky –15,20 až 10 668 m (–50 až 35 000 stôp)

### <span id="page-50-0"></span>**Systémová doska**

**Servisná príručka mobilnej pracovnej stanice Dell Precision™ M4500**

VYSTRAHA: Pred začatím práce v počítači si prečítajte bezpečnostné pokyny, ktoré ste dostali s počítačom. Dalšie informácie o overených<br>bezpečných postupoch nájdete na domovskej stránke dodržiavania súladu na adrese www.de

# **Demontáž systémovej dosky**

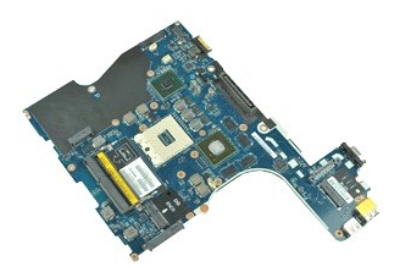

**Z POZNÁMKA:** Ak chcete zobraziť obrázky uvedené nižšie, pravdepodobne budete musieť nainštalovať program Adobe™ Flash Player™ z lokality **Adobe.com**.

- 1. Postupujte podľa pokynov uvedených v časti [Pred servisným úkonom v počítač](file:///C:/data/systems/wsm4500/sk/SM/work.htm#before)i.
- 
- 2. Odpojte <u>[batériu](file:///C:/data/systems/wsm4500/sk/SM/Battery.htm)</u>.<br>3. Vyberte <u>kartu SIM</u>.<br>4. **Odstráň**te <u>[optickú jednotku](file:///C:/data/systems/wsm4500/sk/SM/optical.htm)</u>.
- 
- 
- 
- 
- 5. Demontujte <u>[klávesnicu](file:///C:/data/systems/wsm4500/sk/SM/Keyboard.htm)</u>.<br>6. Vyberte <u>[gombíkovú batériu](file:///C:/data/systems/wsm4500/sk/SM/coincell.htm)</u>.<br>7. Vyberte <u>[kryty závesov](file:///C:/data/systems/wsm4500/sk/SM/lcdhinge.htm)</u>.<br>8. Odstráňte <u>[pevný disk](file:///C:/data/systems/wsm4500/sk/SM/hdd.htm).</u><br>9. Vyberte <u>[kartu bezdrôtovej širokopásmovej siete \(WWAN\)](file:///C:/data/systems/wsm4500/sk/SM/wwan.htm)</u>.
- 
- 
- 11. Vyberte <u>kartu WLAN.</u><br>12. Demontujte <u>zostavu displeja</u>.<br>13. Vyberte <u>procesor.</u><br>14. Vyberte <u>procesor.</u><br>15. Demontujte [zostavu opierky dlaní](file:///C:/data/systems/wsm4500/sk/SM/palmrest.htm).<br>16. Vyberte [dosku ExpressCard.](file:///C:/data/systems/wsm4500/sk/SM/expboard.htm)
- 
- 
- 17. Demontujte <u>kartu Bluetooth®</u>.<br>18. Uvoľnit<mark>e úchytku kábla a odpojte kábel mediálnej dosky SD zo systémovej dosky.</mark>
- 19. Demontujte skrutky, ktoré zaisťujú systémovú dosku k šasi.

20. Odpojte systémovú dosku z dosky vstupu/výstupu a prevráťte systémovú dosku.

- 21. Odpojte kábel DC-in od systémovej dosky.
- 22. Vyberte systémovú dosku zo šasi.

# **Spätná montáž systémovej dosky**

Ak chcete namontovať späť systémovú dosku, vyššie uvedené kroky vykonajte v opačnom poradí.

### <span id="page-51-0"></span>**Karta Wireless Local Area Network (WLAN) Servisná príručka mobilnej pracovnej stanice Dell Precision™ M4500**

VYSTRAHA: Pred začatím práce v počítači si prečítajte bezpečnostné pokyny, ktoré ste dostali s počítačom. Dalšie informácie o overených<br>bezpečných postupoch nájdete na domovskej stránke dodržiavania súladu na adrese www.de

# **Odpojenie karty WLAN**

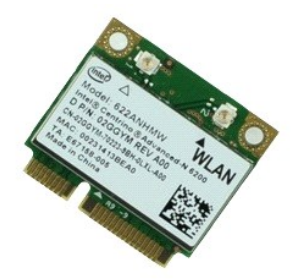

**POZNÁMKA:** Ak chcete zobraziť obrázky uvedené nižšie, pravdepodobne budete musieť nainštalovať program Adobe™ Flash Player™ z lokality **Adobe.com**.

- 1. Postupujte podľa pokynov uvedených v časti [Pred servisným úkonom v počítač](file:///C:/data/systems/wsm4500/sk/SM/work.htm#before)i.
- 
- 2. Vyberte <u>[batériu](file:///C:/data/systems/wsm4500/sk/SM/Battery.htm)</u><br>3. Demontujte <u>[prístupový panel](file:///C:/data/systems/wsm4500/sk/SM/APanel.htm)</u>.
- 4. Vyberte <u>[kryty závesov](file:///C:/data/systems/wsm4500/sk/SM/LCDhinge.htm)</u>.<br>5. Uvoľnite kábel displeja z usmerňovačov v počítači.
- 6. Odpojte anténne káble od karty WLAN.
- 7. Odskrutkujte skrutku, ktorou je pripevnená karta WLAN k počítaču.
- 8. Vytiahnite kartu WLAN von z konektora na systémovej doske a vyberte ju z počítača.

# **Inštalácia karty WLAN**

Ak chcete znovu namontovať kartu WLAN, vyššie uvedené kroky vykonajte v opačnom poradí.

## <span id="page-52-0"></span>**Práca s počítačom**

**Servisná príručka mobilnej pracovnej stanice Dell Precision™ M4500** 

- **Pred za[čatím práce v počítač](#page-52-1)i**
- [Odporúčané nástroje](#page-52-2)
- **O** [Vypnutie po](#page-52-3)čítača
- Po dokon[čení práce v počítač](#page-53-0)i

## <span id="page-52-1"></span>**Pred začatím práce v počítači**

Dodržiavaním nasledujúcich bezpečnostných pokynov sa vyhnete prípadnému poškodeniu počítača a zaistíte svoju osobnú bezpečnosť. Pokiaľ nie je uvedené<br>inak, každý postup uvádzaný v tomto dokumente predpokladá, že sú splnené ı Vykonali ste kroky uvedené v časti <u>[Práca s počítač](file:///C:/data/systems/wsm4500/sk/SM/work.htm)om</u>.<br>ı Prečítali ste si bezpečnostné informácie, ktoré boli dodané spolu s počítačom. l Súčasť sa môže vymeniť alebo (ak ste ju kúpili osobitne) nainštalovať podľa krokov demontáže v obrátenom poradí. VYSTRAHA: Skôr než začnete pracovať vo vnútri počítača, prečítajte si bezpečnostné pokyny dodané s počítačom. Dalšie informácie o overených<br>bezpečných postupoch nájdete na domovskej stránke dodržiavania súladu na adrese ww VAROVANIE: Väčšinu opráv môže vykonávať iba certifikovaný servisný technik. Vy by ste sa mali podieľať len na odstraňovaní problémov a<br>vykonávať jednoduché opravy na základe oprávnenia v dokumentácii k výrobku alebo podľa **VAROVANIE: Aby ste predišli elektrostatickému výboju, uzemnite sa pomocou uzemňovacieho náramku alebo opakovaným dotýkaním sa nenatretého kovového povrchu (ako napr. konektora na zadnej strane počítača).** VAROVANIE: **So súčiastkami a kartami zaobchádzajte opatrne. Nedotýkajte sa súč**iastok ani kontaktov na karte. Kartu držte za okraje alebo za<br>**kovový montáž**ny drži<mark>ak. Súč</mark>iastky (napr. procesor) drž**te za okraje a nie za VAROVANIE: Keď odpájate kábel, ťahajte za konektor alebo za držiak, nie za kábel. Niektoré káble majú konektor s poistnými zarážkami – pred**  odpojením takéhoto kábla stlačte poistné zarážky. Pri odpájaní konektorov ťahajte konektory priamo (rovno) od seba, aby nedošlo k ohnutiu ich<br>kolíkov. Skôr než kábel pripojíte, presvedčte sa, či sú oba konektory správne or **POZNÁMKA:** Farba počítača a niektorých dielov sa môže odlišovať od farby uvádzanej v tomto dokumente. Ø Aby nedošlo k poškodeniu počítača, pred vykonaním servisného úkonu v počítači vykonajte nasledujúce opatrenia. 1. Zabezpečte, aby pracovná plocha bola rovná a čistá. Zabráni sa tým poškriabaniu krytu počítača.<br>2. Vypnite počítač (pozrite časť Vypnutie počítača). Vypnite počítač (pozrite časť Vypnutie 3. Ak je počítač pripojený k dokovaciemu zariadeniu (dokovaný), napríklad k voliteľnej mediálnej základni alebo tenkej batérii), odpojte ho. **VAROVANIE: Pri odpájaní sieťového kábla najskôr odpojte tento kábel od počítača a potom od sieťového zariadenia.** 4. Odpojte od počítača všetky sieťové káble.<br>5. Odpojte počítač a všetky pripojené zariadenia z elektrických zásuviek.<br>6. Zatvorte displej a položte počítač hornou stranou na rovnú pracovnú plochu. **VAROVANIE: Aby ste sa vyhli poškodeniu systémovej dosky, musíte vybrať hlavnú batériu predtým, ako budete na počítači vykonávať servisné zásahy.** 7. Odpojte hlavnú batériu (pozri čas <u>[Batéria](file:///C:/data/systems/wsm4500/sk/SM/Battery.htm)</u>).<br>8. Otočte počítač do normálnej polohy. 9. Otvorte displej<br>10. Stlačením hlav Stlačením hlavného vypínača uzemnite systémovú dosku. **UPOZORNENIE: Aby ste predišli úrazu elektrickým prúdom, pred otvorením displeja vždy odpojte počítač z elektrickej zásuvky.** Δ VAROVANIE: Skôr než sa dotknete akejkoľvek súčiastky vo vnútri počítača, uzemnite sa dotknutím nenatretého kovového povrchu, ako napríklad<br>kovovej časti na zadnej strane počítača. Počas práce sa opakovane dotýkajte nenatre Z príslušných zásuviek vyberte všetky nainštalované karty ExpressCard alebo Smart Card. 12. Odpojte pevný disk (pozri čas [Pevný disk](file:///C:/data/systems/wsm4500/sk/SM/HDD.htm))

### <span id="page-52-2"></span>**Odporúčané nástroje**

Postupy uvedené v tomto dokumente môžu vyžadovať použitie nasledujúcich nástrojov:

malý plochý skrutkovač,

- l krížový skrutkovač č. 0, l krížový skrutkovač č. 1,
- malé plastové páčidlo,
- l disk CD s programom na aktualizáciu systému BIOS (flash).

# <span id="page-52-3"></span>**Vypnutie počítača**

- **VAROVANIE: Aby nedošlo k strate údajov, pred vypnutím počítača uložte a zatvorte všetky otvorené súbory a ukončite všetky otvorené programy.**
- 1. Vypnite operačný systém:
	- l **V systéme Windows® 7:**

Kliknite na tlačidlo **Štart** , potom kliknite na tlačidlo **Vypnúť**.

l **Systém Windows Vista®:**

Kliknite na tlačidlo **Štart** , potom kliknite na šípku v dolnom pravom rohu v ponuke **Štart** (pozrite nižšie) a kliknite na položku **Vypnúť**.

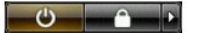

l **Systém Windows® XP:** 

Kliknite na **Štart**® **Vypnúť počítač**® **Vypnúť**.

Počítač sa vypne po ukončení vypínania operačného systému.

2. Skontrolujte vypnutie počítača a všetkých pripojených zariadení. Ak sa počítač a pripojené zariadenia nevypli pri vypínaní operačného systému<br>automaticky, stlačte a podržte hlavný vypínač po dobu asi 6 sekúnd, čím ich

# <span id="page-53-0"></span>**Po dokončení práce v počítači**

Po skončení postupu inštalácie súčastí sa pred zapnutím počítača uistite, či ste pripojili všetky externé zariadenia, karty a káble.

- UPOZORNENI E: Používajte výlučne batériu určenú pre konkrétny typ počítača Dell v opačnom prípade sa môže počítač poškodiť. Nepoužívajte<br>batérie určené pre iné počítače spoločnosti Dell.
- 1. Pripojte všetky externé zariadenia, ako napríklad replikátor portov, batériu alebo mediálnu základňu a vložte späť všetky karty ako napríklad ExpressCard.

**VAROVANIE: Pred zapojením sieťového kábla najskôr zapojte kábel do sieťového zariadenia a potom ho zapojte do počítača.**

- 
- 
- 2. Pripojte k počítaču všetky telefónne alebo sieťové káble.<br>3. Vložte <u>[batériu](file:///C:/data/systems/wsm4500/sk/SM/Battery.htm)</u> späť do počítača.<br>4. Pripojte počítač a všetky pripojené zariadenia k elektrickým zásuvkám.<br>5. Zapnite počítač.

### <span id="page-54-0"></span>**Karta Wireless Wide Area Network (WWAN) Servisná príručka mobilnej pracovnej stanice Dell Precision™ M4500**

VYSTRAHA: Pred začatím práce v počítači si prečítajte bezpečnostné pokyny, ktoré ste dostali s počítačom. Dalšie informácie o overených<br>bezpečných postupoch nájdete na domovskej stránke dodržiavania súladu na adrese www.de

# **Demontáž karty WWAN**

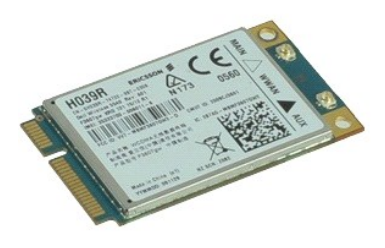

**POZNÁMKA:** Ak chcete zobraziť obrázky uvedené nižšie, pravdepodobne budete musieť nainštalovať program Adobe™ Flash Player™ z lokality **Adobe.com**.

- 1. Postupujte podľa pokynov uvedených v časti [Pred servisným úkonom v počítač](file:///C:/data/systems/wsm4500/sk/SM/work.htm#before)i.
- 
- 2. Odpojte <u>[batériu](file:///C:/data/systems/wsm4500/sk/SM/Battery.htm)</u>.<br>3. Vyberte <u>[prístupový panel](file:///C:/data/systems/wsm4500/sk/SM/Apanel.htm)</u>.<br>4. Odpojte anténne káble od karty WWAN.
- 5. Odstráňte skrutku, ktorou je karta WWAN uchytená k systémovej doske.
- 6. Vytiahnite kartu WWAN z konektora na systémovej doske a vyberte ju z počítača.

# **Výmena karty WWAN**

Ak chcete znovu namontovať kartu WWAN, vyššie uvedené kroky vykonajte v opačnom poradí.